## Parametric Design with OpenSCAD

- Jay Summet
- jay@summet.com

Copyright Jay Summet – All Rights Reserved

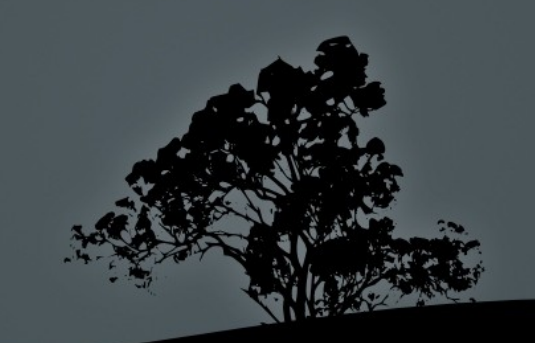

## **OpenSCAD**

- Open Source parametric design tool
- Executables for Windows, Mac, Linux
- **Figure 1** Free to distribute, free to use, cross-platform
- Converts textual instructions into 3D shapes
- Supports Constructive Solid Geometry (CSG) modeling

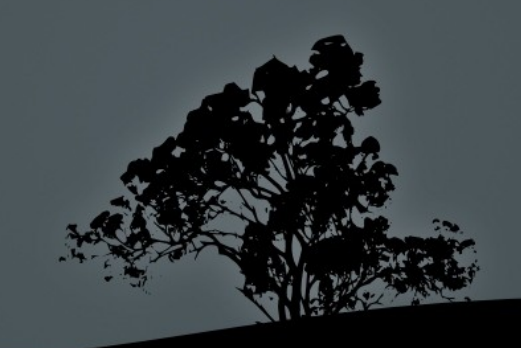

#### Resource Links

• Downloads:

[http://www.openscad.org](http://www.openscad.org/)

 User Manual: [http://en.wikibooks.org/wiki/OpenSCAD\\_User\\_Manual](http://en.wikibooks.org/wiki/OpenSCAD_User_Manual)

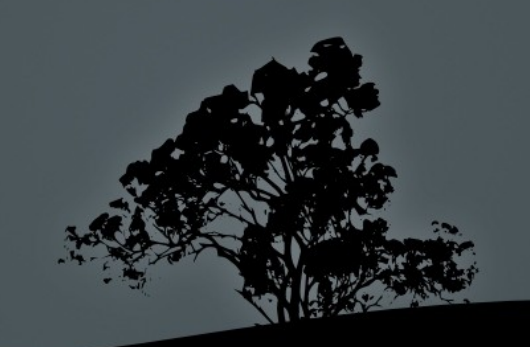

// Named values  $w = 5;$  $h = 20;$ 

 $d = 15$ ;

// Vector  $dim s = [w,d,h];$ 

#### // call to built-in module cube(dims);

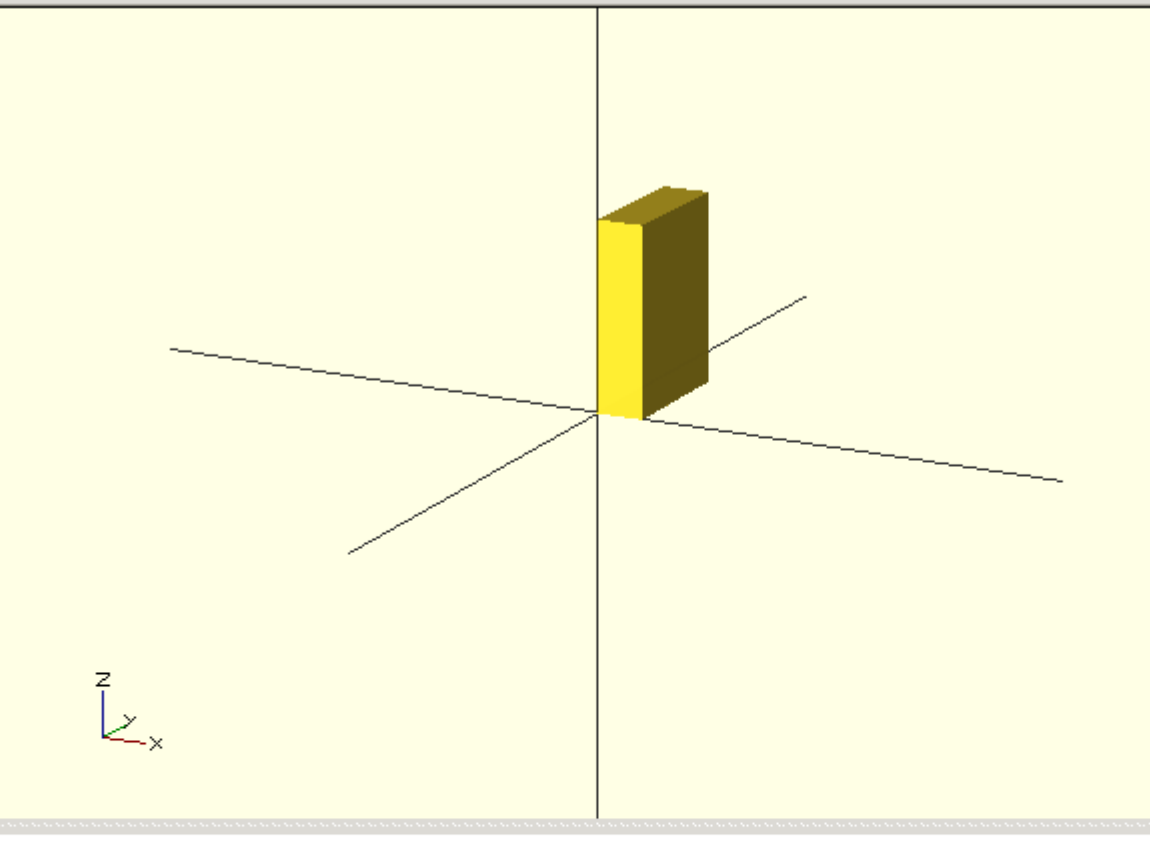

Parsing design (AST generation)... Compiling design (CSG Tree generation)... Compilation finished. Compiling design (CSG Products generation)... PolySets in cache: 3 Polygons in cache: 18 CGAL Polyhedrons in cache: 0 Vertices in cache: 0 Compiling design (CSG Products normalization)... Normalized CSG tree has 1 elements CSG generation finished. Total rendering time: 0 hours, 0 minutes, 0 seconds

#### **Comments**

- C/Java/C++ commenting conventions
- Any text after a double forward-slash  $($  //  $)$  on a line is ignored by the parser.
- $\blacksquare$  Multi-line comments are started with a slash-star  $($  /\*) and ended with a star-slash  $(*')$

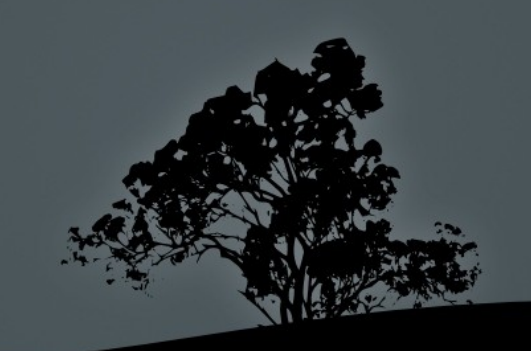

#### Named Values

- a.k.a. Variables
- A name is assigned a value with the assignment operator  $($  =  $)$ . Can use expressions on the right hand side of the assignment operator to calculate values.
- CAUTION! : Named Values are set at compile time, NOT RUN TIME! Last assignment takes precidence! ( But see the "assign" statement...)

# Example:

 $a = 0$ : echo( "A is:", a);

 $b = a + 10$ ;  $a = 5$ ;

echo("A is:", a); echo("B is:", b); Parsing design (AST generation)... Compiling design (CSG Tree generation)... ECHO: "A is:", 5 ECHO: "A is:", 5 ECHO: "B is:", 15 Compilation finished. Compiling design (CSG Products generation)... ERROR: CSG generation failed! (no top level object found) PolySets in cache: 3 Polygons in cache: 18 CGAL Polyhedrons in cache: 0 Vertices in cache: 0

#### Variable Advice

- To keep yourself sane:
	- Always make new variables, never re-assign new values to old variables.
	- Think of variables as "constants" or "descriptive names" instead of "variables".

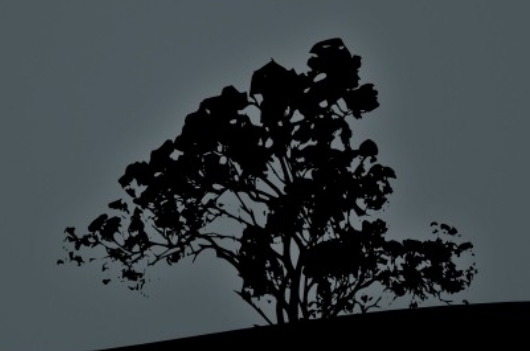

#### Vectors

- Example: dims  $= [w,d,h]$ ;
- Using square brackets, declare a vector of values, either from constants, expressions, or named values/variables.
- Example: dims  $=$   $\sqrt{w^*2, d+3, 17}$ ;

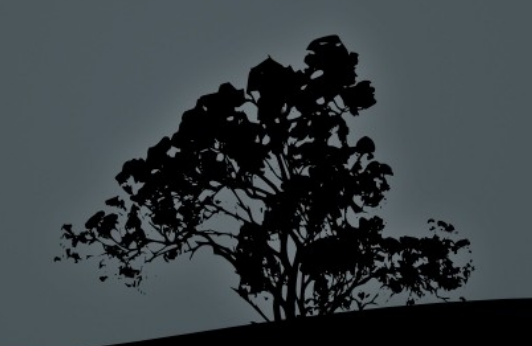

#### **Statements**

- REQUIRE semicolons to end!
- If you forget the semicolon the parser will typically display the error as occuring at the beginning of the next line.
- So check the line before the error!

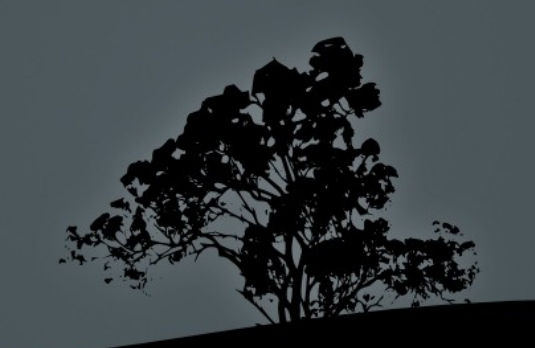

#### Sphere

File Edit Design View Help

#### sphere $(r=10)$ ;

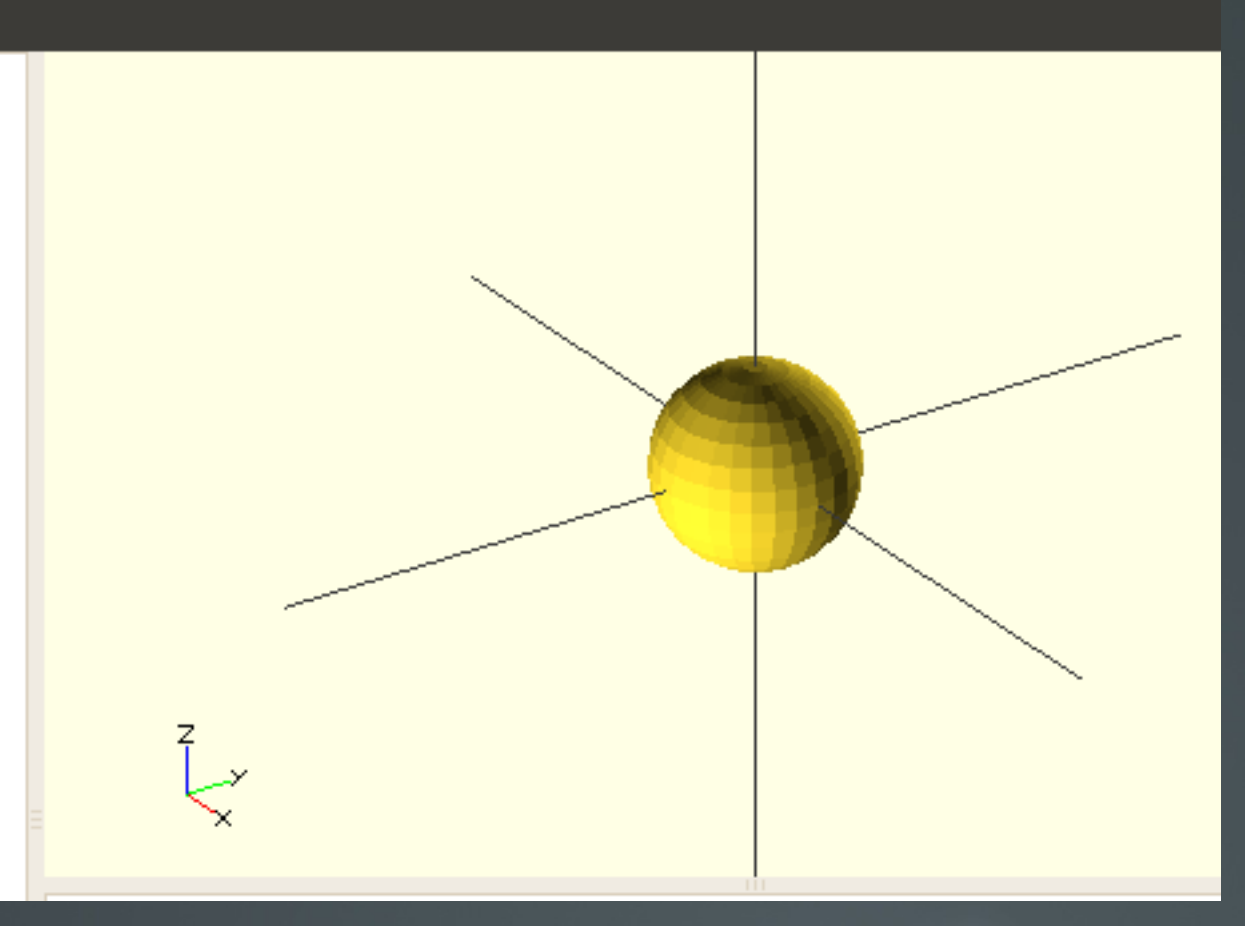

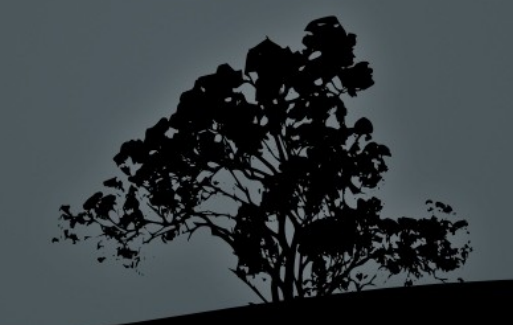

#### Transformations

- Objects and entire sub-trees can have transformations applied to them that affect their size, placement, color and shape.
- Most commonly used: rotate, translate
- Also useful: mirror, scale, color, hull
- Advanced: multmatrix, minkowski

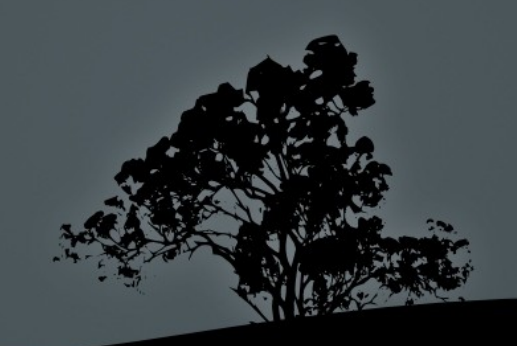

#### **Sphere - Translated**

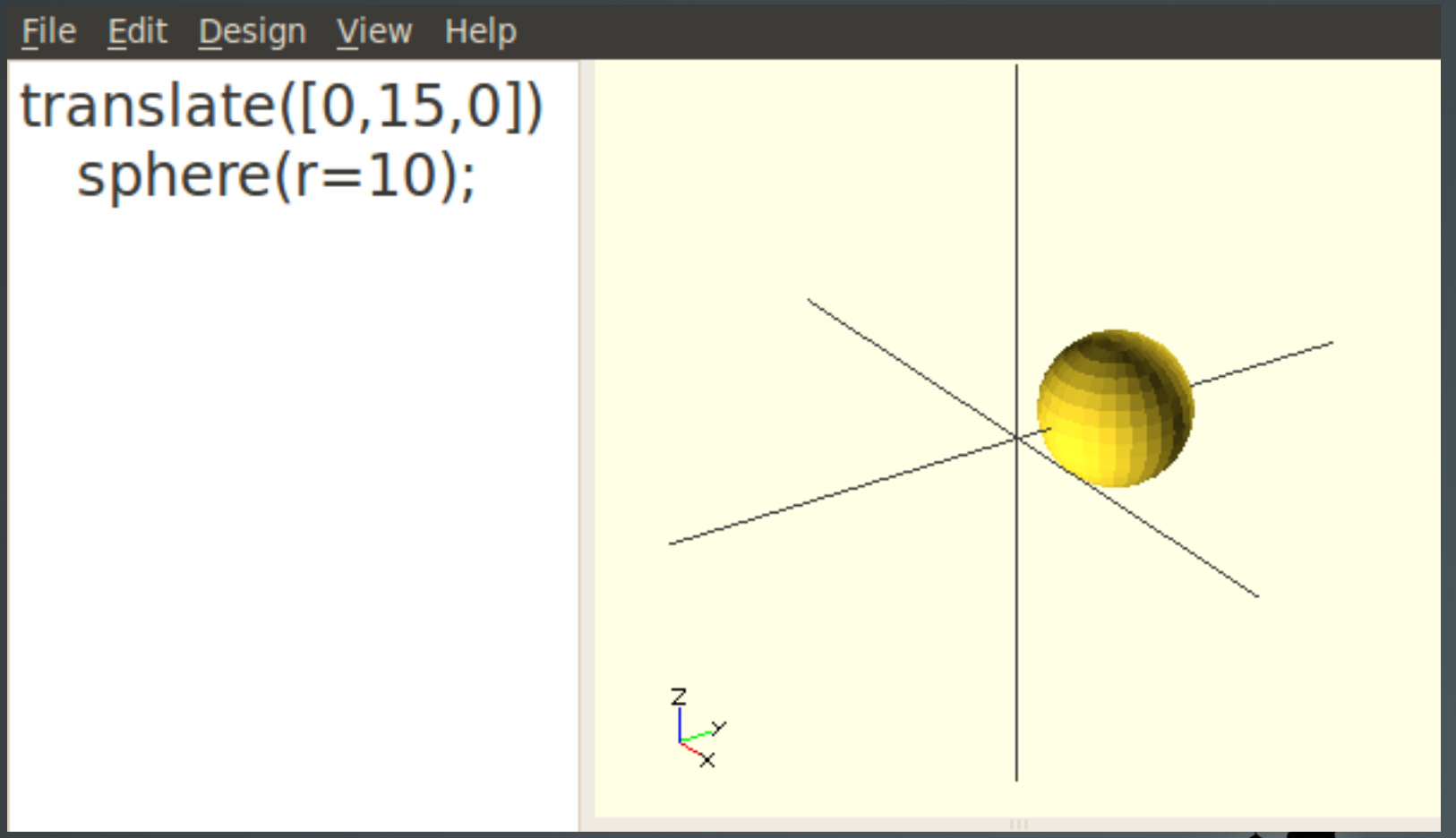

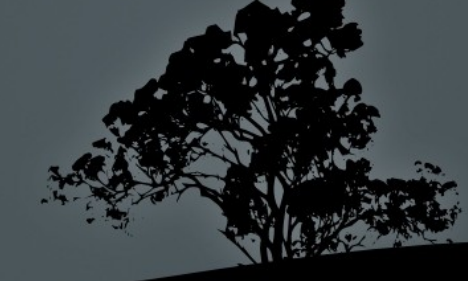

#### sub-tree

- $\blacksquare$  The translate command works on a sub-tree that contains child nodes. By default, the sub-tree includes the immediately following object, ended by a semicolon.
- If you use  $\{curly$  brackets $\}$  to deliniate sub-trees, you can include more than one module or child node.

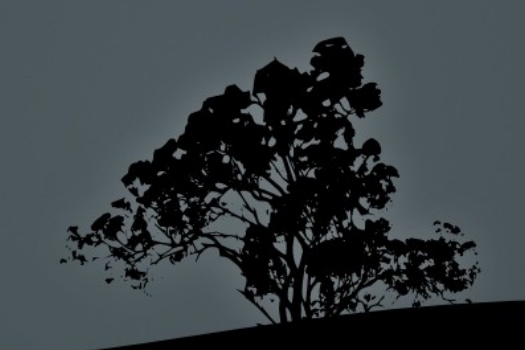

# **Sphere & Cube Translated**

sphere $(r=10)$ ;

cube([1,5,25]);

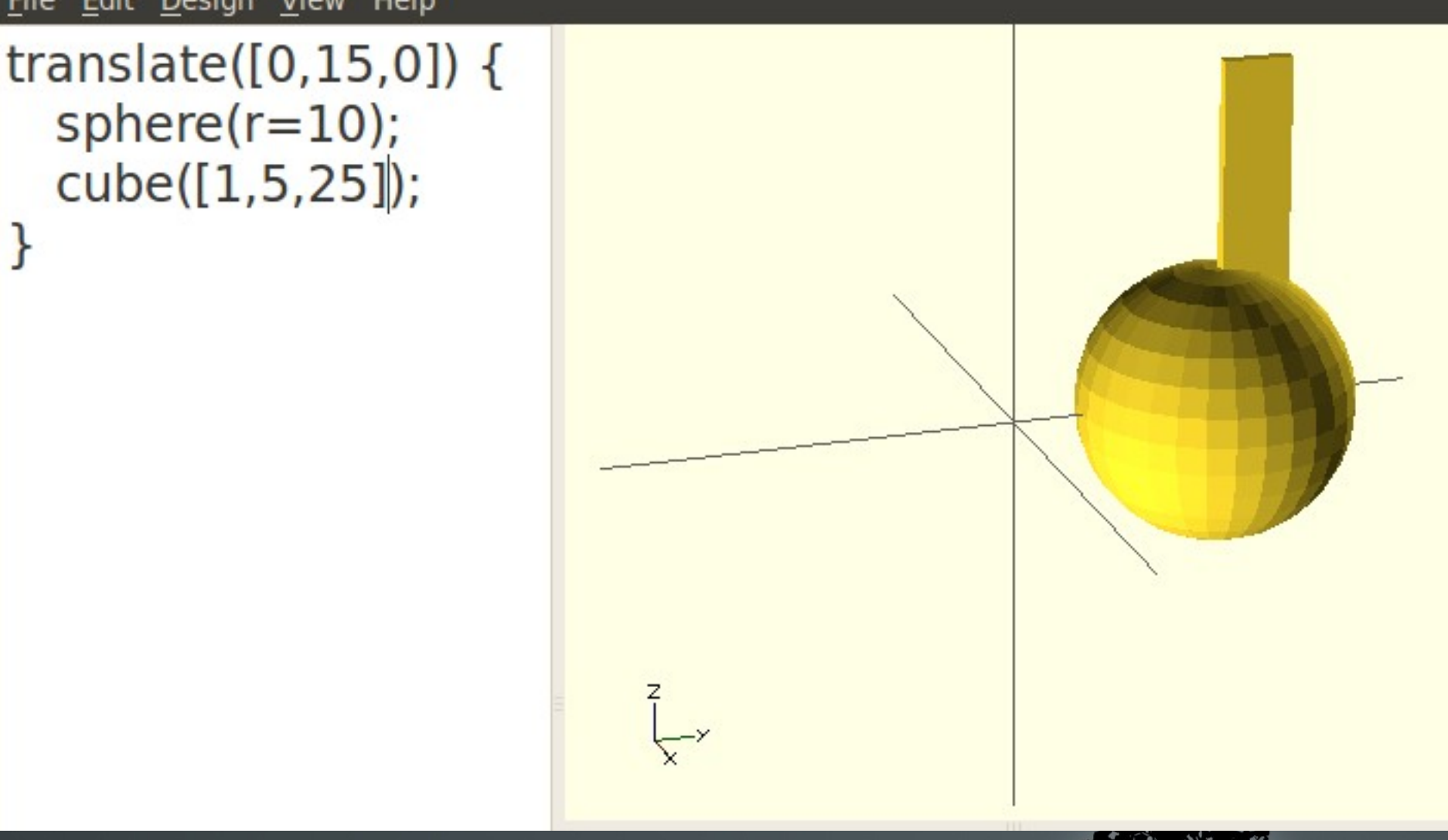

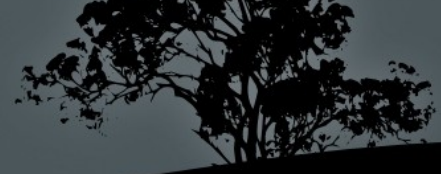

#### **Sphere - Not Translated**

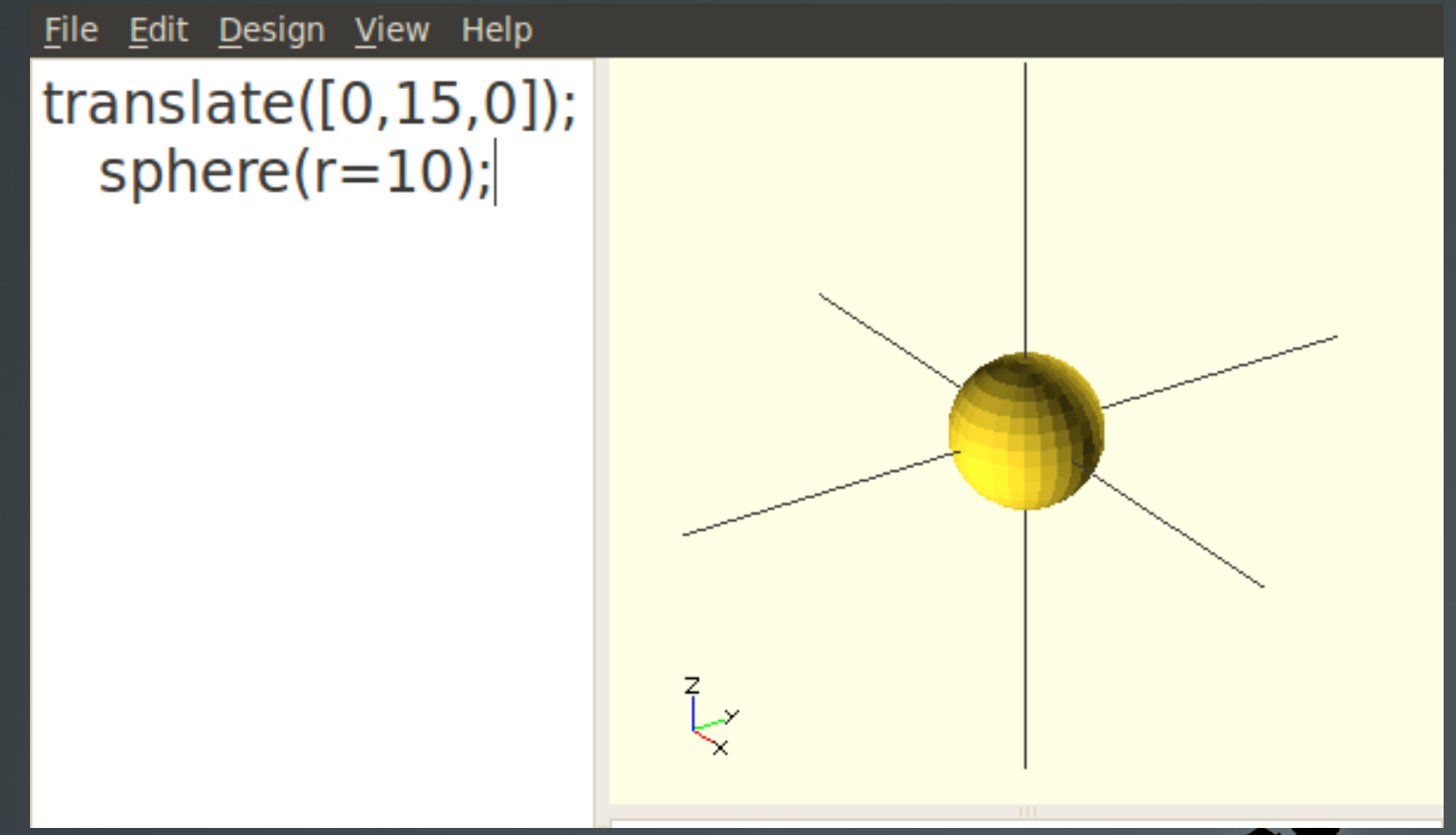

#### Note the extra semicolon!

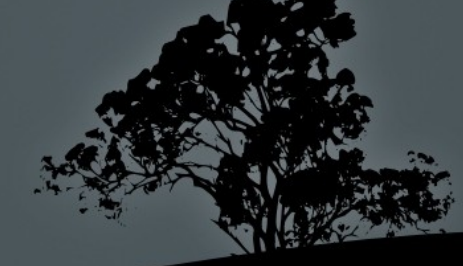

# Centering on Origin

- By default, when a sphere is created it is centered on the origin.
- However, a cube is created with its corner at the origin by default.
- This is why the cube in the previous slide is not "centered" within the sphere after they are both translated the same amount.

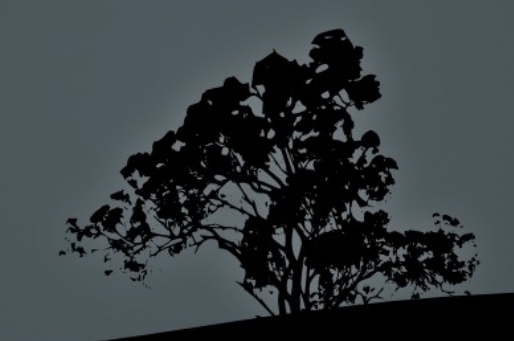

# **Sphere & Cube Translated**

sphere $(r=10)$ ;

cube([1,5,25]);

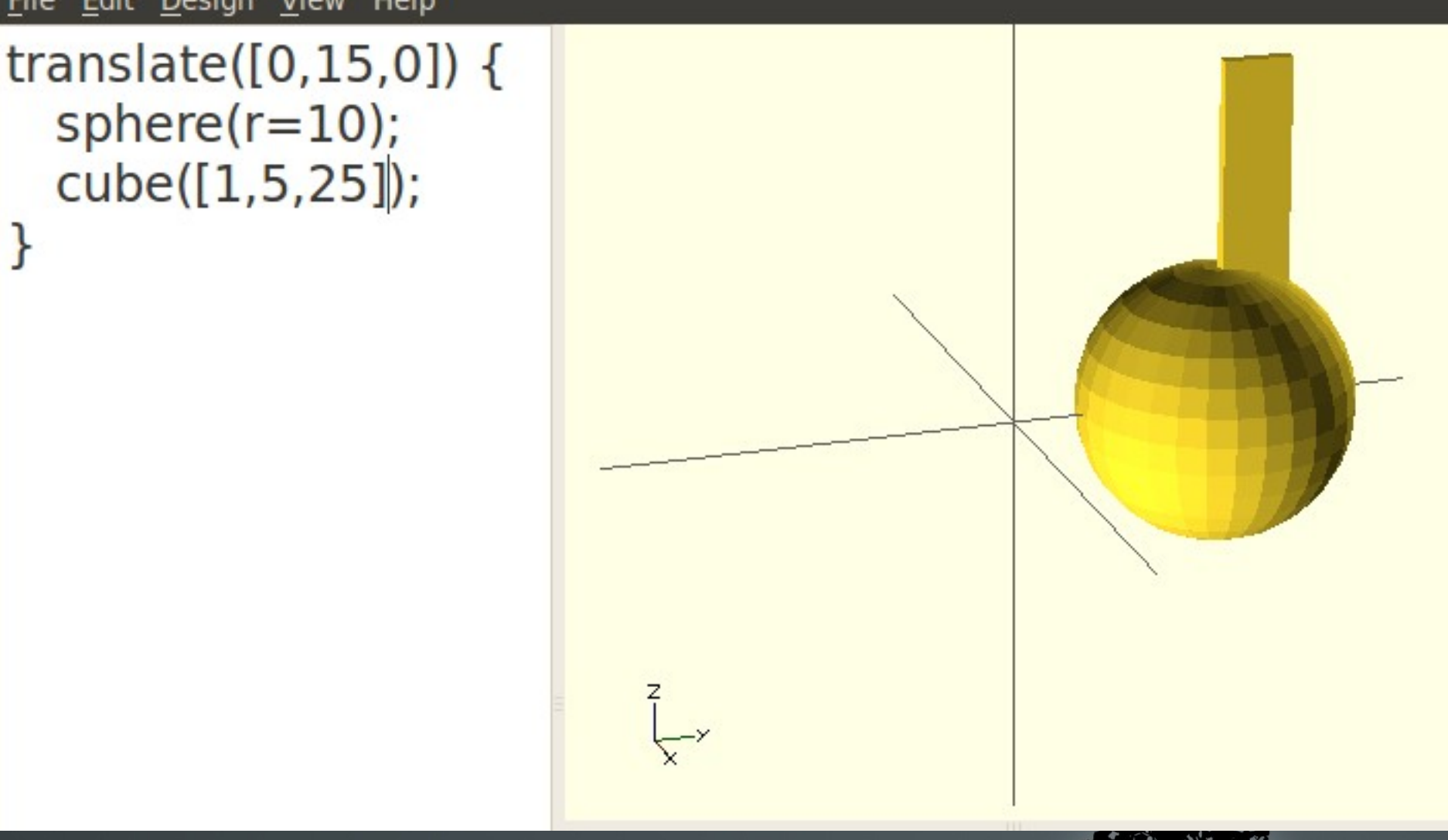

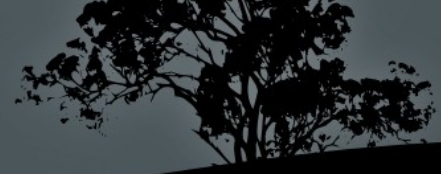

#### Creating a centered cube

File Edit Design View Help

```
translate([0, 15, 0]) {
 sphere(r=10);
 cube([1,5,25], center=true);
ł
```
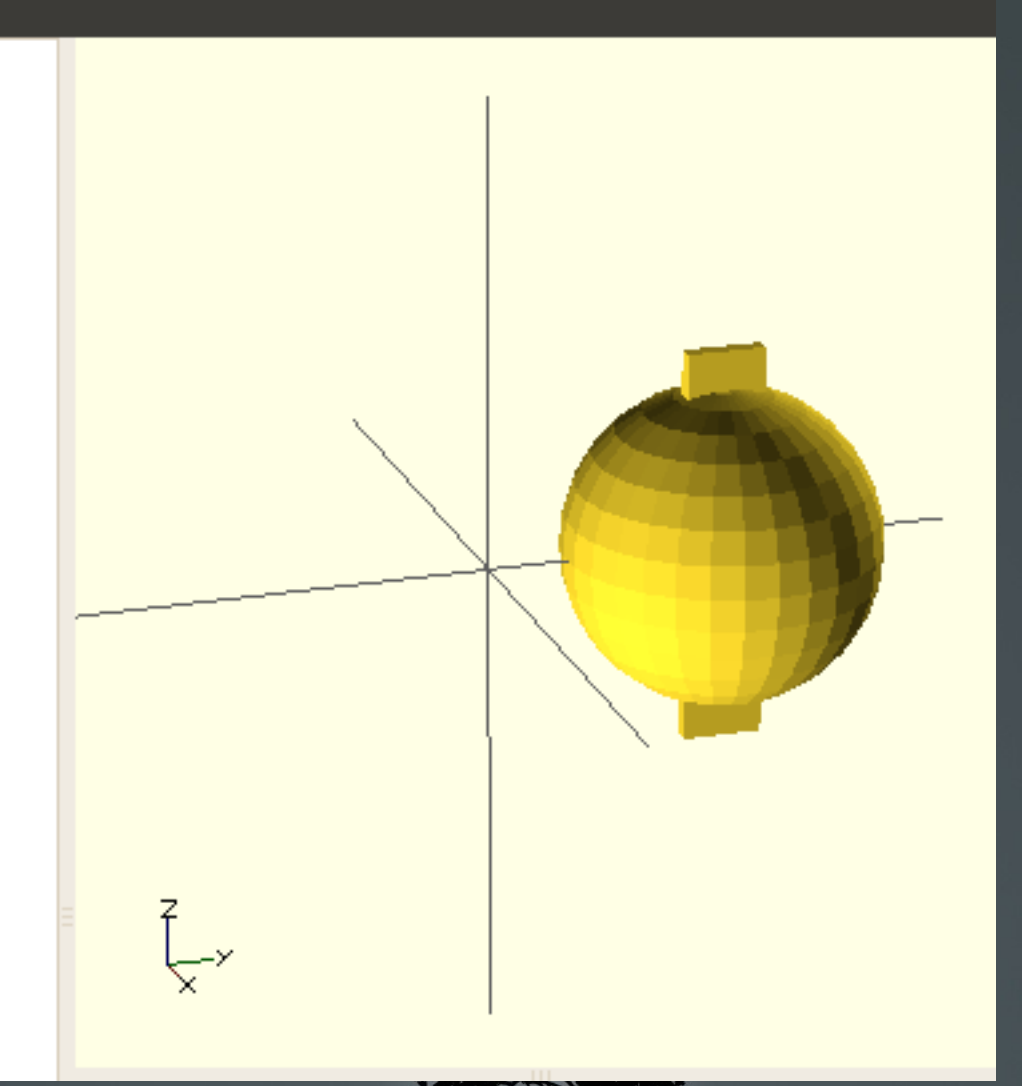

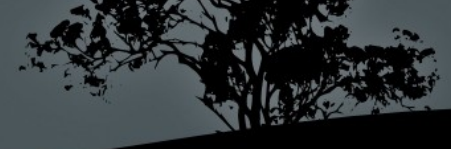

#### Special Arc Control variables

- $\bullet$  \$fn Normally set to zero (0) to allow \$fa and \$fs to take effect. If set to a number, all circles are made with exactly \$fn straight line fragments.
- $$fa Minimum angle for a fragment. Number of$ fragments  $= 360 /$  \$fa. Defaults to 12 (i.e. 30) fragments for a full circle)
- $sfs Minimum fragment size. Defaults to 2. Very$ small circles will have a smaller number of fragments than \$fa specifies.

#### Just use \$fn

- $\blacksquare$  Sfn is the easiest to use If you want circles, cylinders, and spheres to be smoother, increase \$fn.
- The larger \$fn is, the longer calculations take and the more vertices / file size your exported models will have.
- Can set globally, or pass to specific shapes individually.

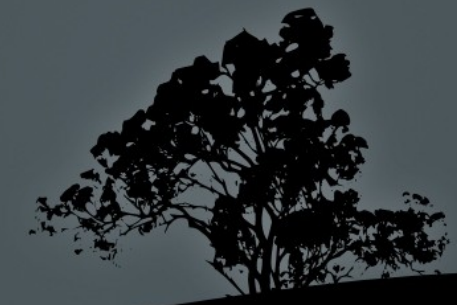

#### \$fn example

File Edit Design View Help

sphere( $r=10$ ,  $$fn=5$ );

translate([0,0,-20]) sphere( $r=10,$ \$fn=30);

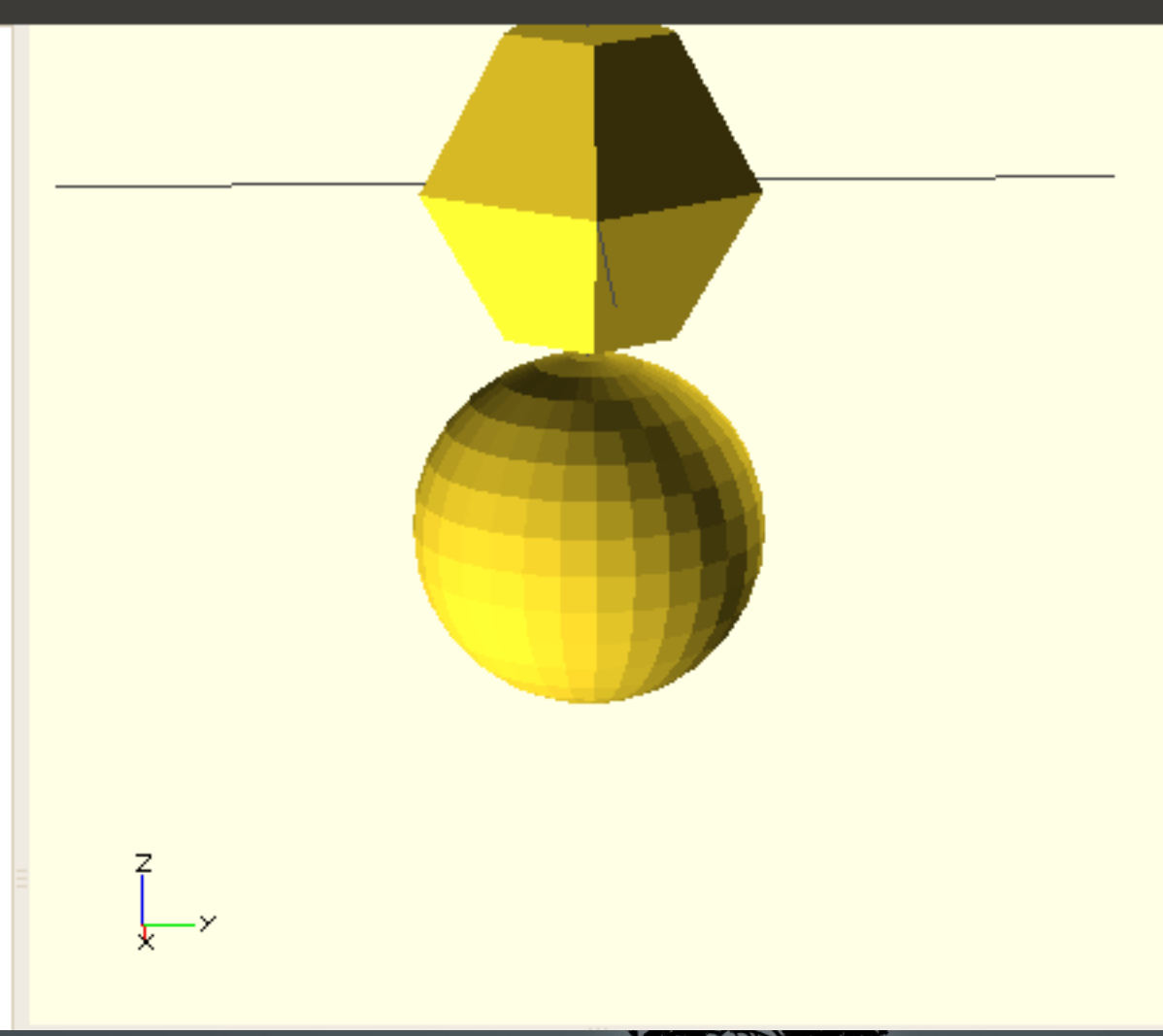

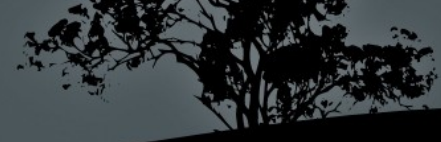

#### **Modules**

- Like functions, but can affect sub-trees that follow them, so can be used to implement complex transformations as well as objects.
- Allow you to reuse code.
- Can accept parameters.
- Use a curly-brackets to deliniate the sub-tree of code that is the module.
- Have local variable names.

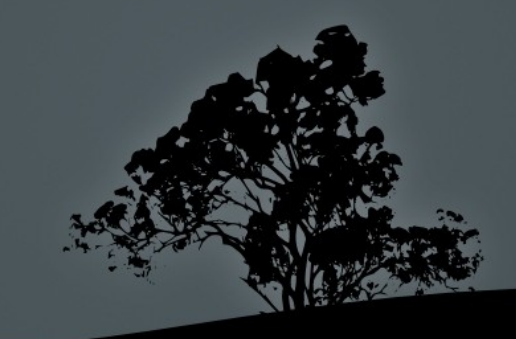

#### Variable Scope

- root/global scope is different from within a module, so you can re-define a variable within a module without affecting its value outside of the module.
- Reminder: Because variables are set at compile time instead of run time, you can not re-assign a variable inside of an if sub-tree.

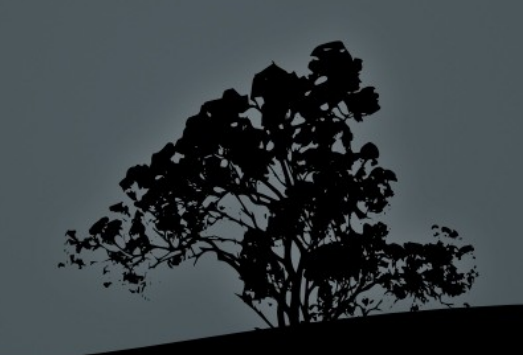

#### **HexNut Module**

File Edit Design View Help

```
module hexNut( wrenchSize, thickness) {
$fa = 0.5$fs = 0.5;apothothem = wrench Size / 2; //Center to midpoint of side
```
// Calculate the size of the hexagon side: side =  $2 *$  apothothem  $*$  tan( 180 / 6);

```
// Draw the hexagon as a union of 3 rectangular cubes
color([128/255,100/255,200/255])
union() \{for (i = [0: 2])rotate( [0,0, i*60])
     translate([-(side/2),-(wrenchSize/2),0])
       cube([side,wrenchSize,thickness]);
 \} // end union
} // end module hexNut(wrenchSize, thickness)
```

```
// Call the module!
hexNut(5.9, 2.5);
```
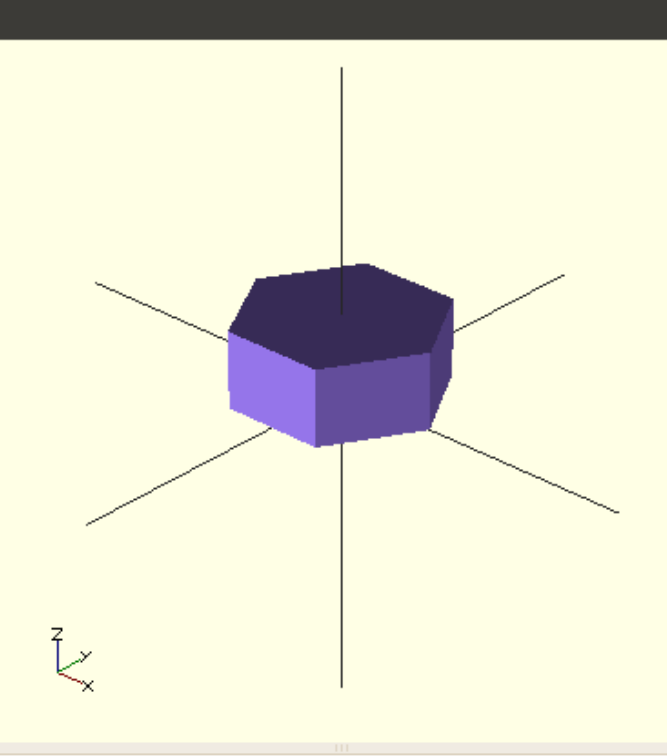

Parsing design (AST generation)... Compiling design (CSG Tree generation)... Compilation finished. Compiling design (CSG Products generation)... PolySets in cache: 3 Polygons in cache: 870 CGAL Polyhedrons in cache: 0 Vertices in cache: 0 Compiling design (CSG Products normalization)... Normalized CSG tree has 3 elements CSG generation finished. Total rendering time: 0 hours, 0 minutes, 0 seconds Saved design

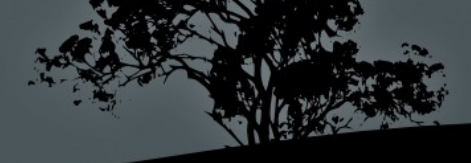

#### Just use \$fn

File Edit Design View Help

cylinder( $h=2.5$ ,  $r=5.9/2$ ,  $$fn=6$ );

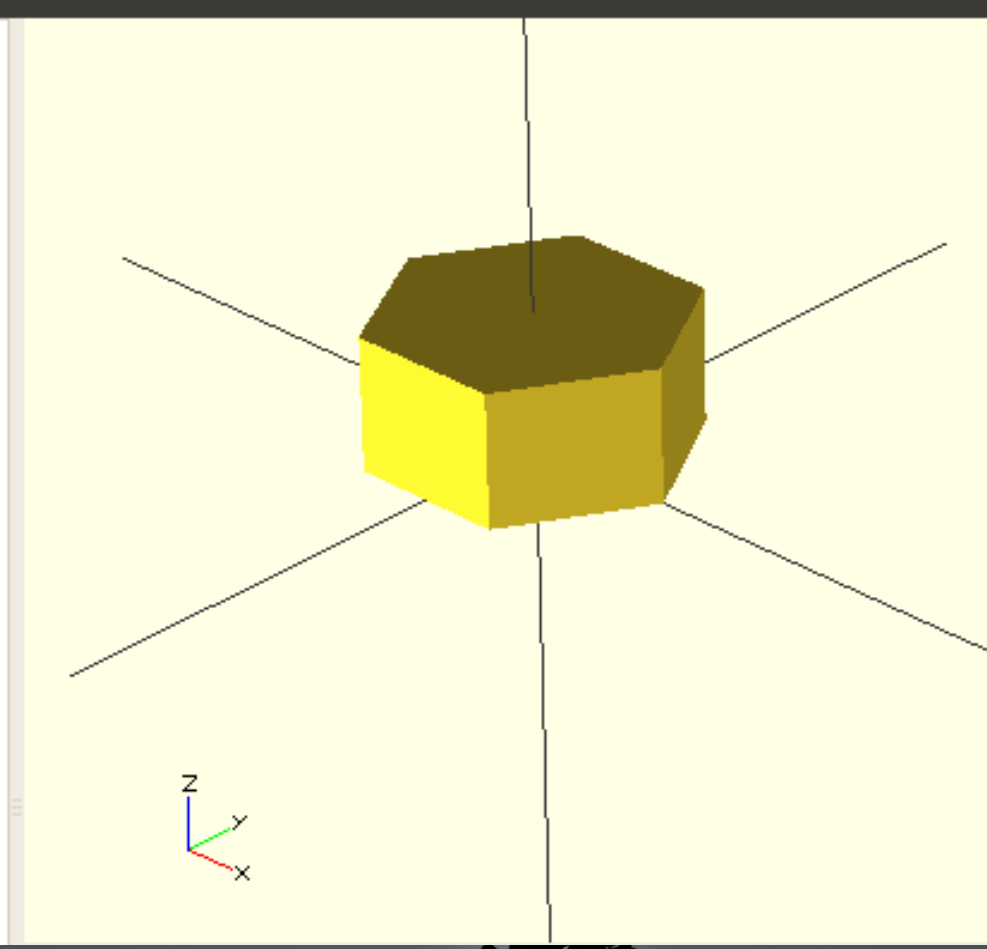

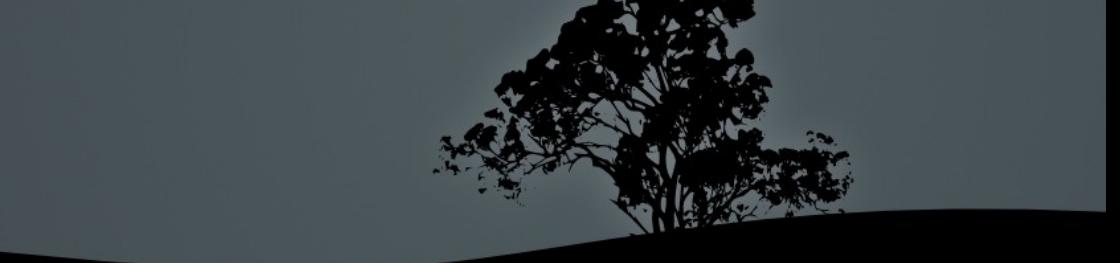

```
File Edit Design View Help
module makeSpheres( howMany )
\{for (i = [0:howMany])rotate(i*360 / howMany)
     translate([0, 10, 0])sphere(r=2, $fn=30);
 }// end for
```
} // end module

makeSpheres(1);

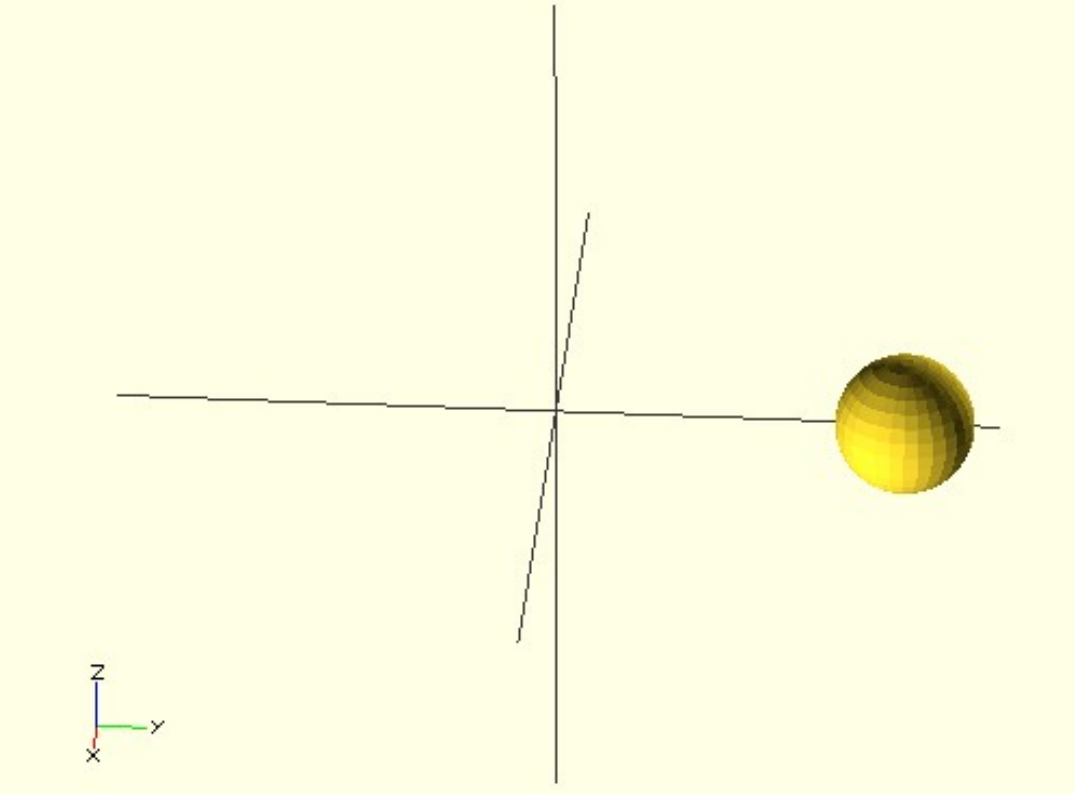

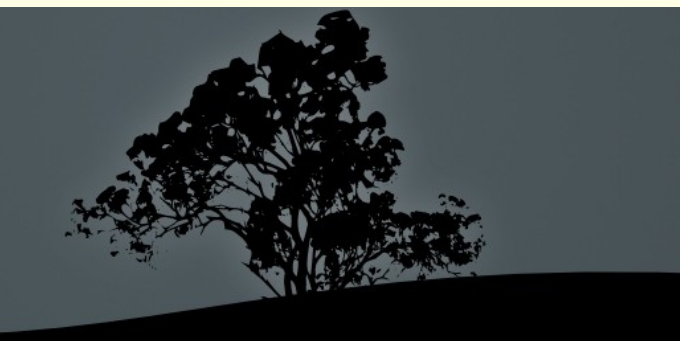

File Edit Design View Help

```
module makeSpheres( howMany )
ł
 for (i = [0: howMany])rotate(i*360 / howMany)
    translate([0, 10, 0])sphere(r=2, $fn=30);
```
}// end for } // end module

makeSpheres(2);

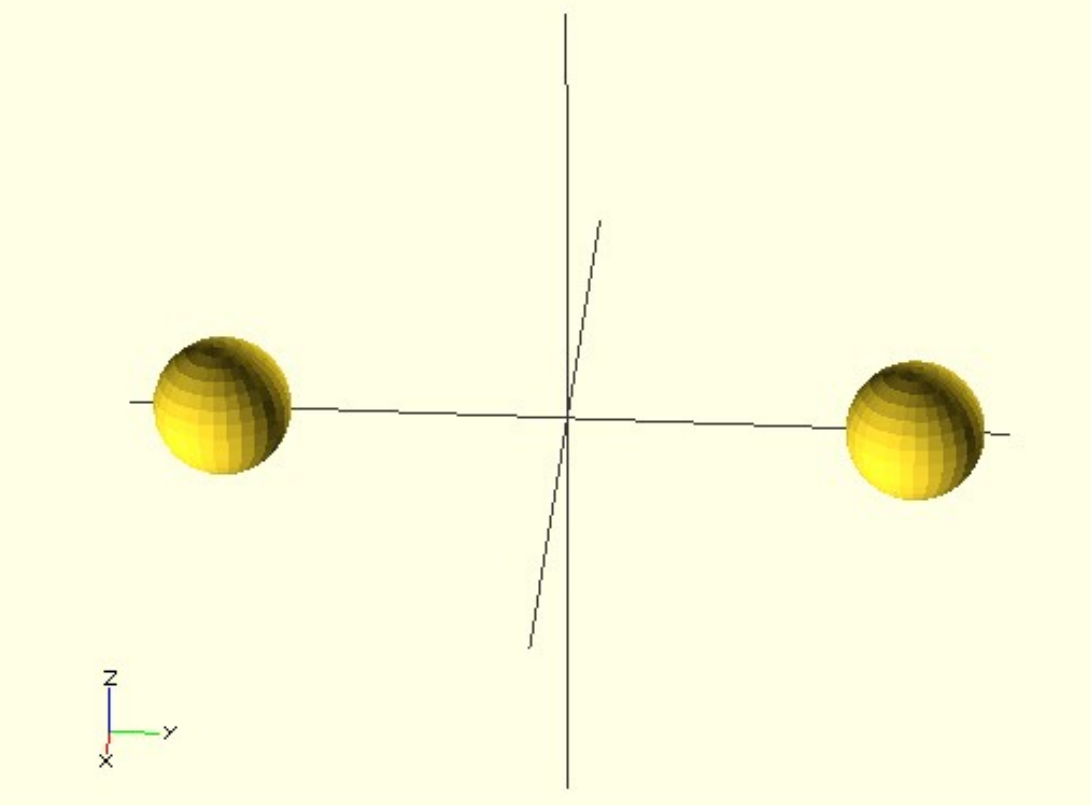

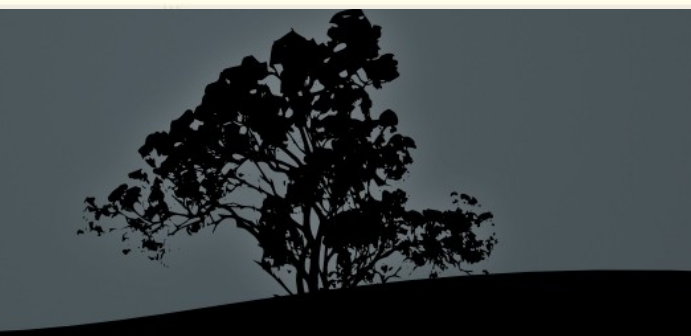

```
File Edit Design View Help
```

```
module makeSpheres( howMany )
\{for (i = [0: howMany])rotate(i*360 / howMany)
    translate([0, 10, 0])sphere(r=2, $fn=30);
```
 $}$ // end for } // end module

makeSpheres(3);

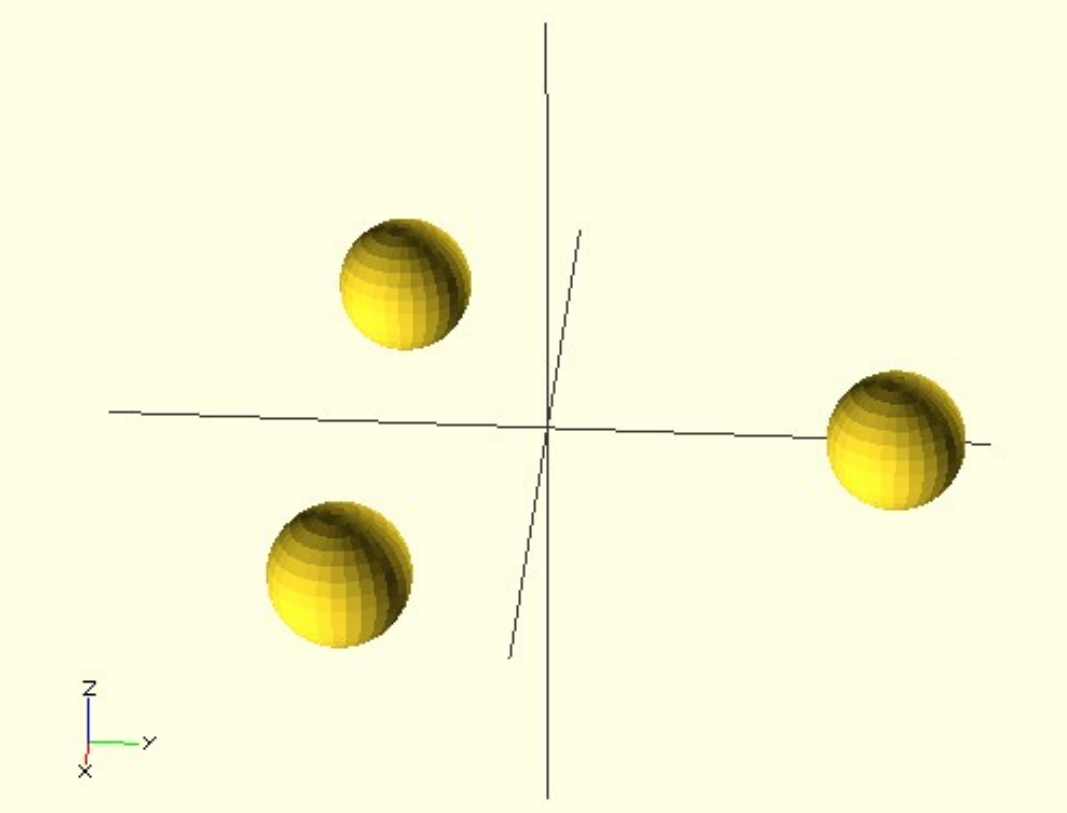

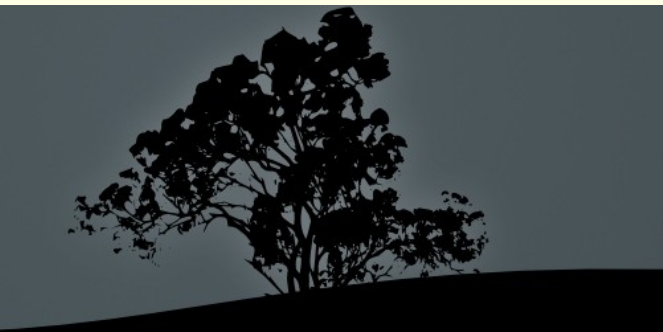

```
File Edit Design View Help
```

```
module makeSpheres( howMany )
\{for (i = [0: howMany])rotate(i*360 / howMany)
    translate([0, 10, 0])sphere(r=2, $fn=30);
```
 $}$ // end for } // end module

```
makeSpheres(5);
```
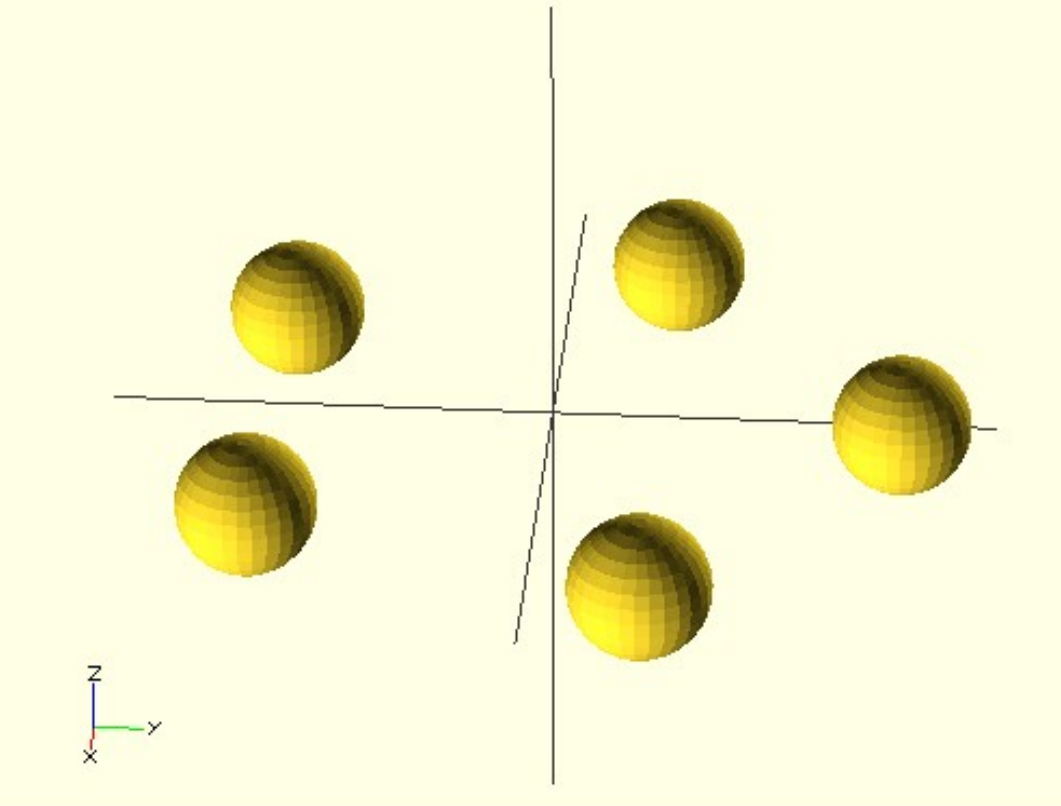

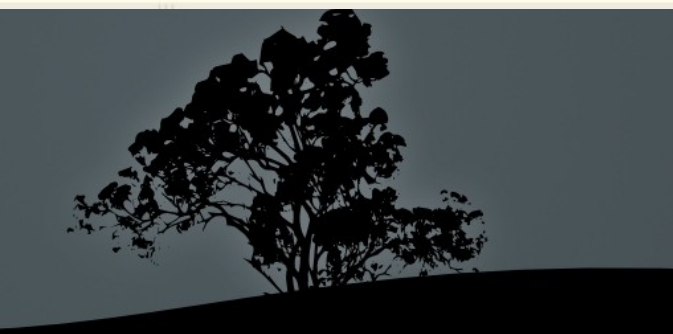

#### Iteration via for loops

- for (variable =  $\langle$ vector> )  $\langle$ sub-tree> variable is assigned to each item in the vector and the subtree is executed.
- for (variable  $=$  <range>  $)$  <sub-tree>
	- Range =  $\left[ \text{ } <\text{start} > : <\text{end} > \right]$
	- Range  $=$  [  $\langle$  start $\rangle$  :  $\langle$  increment $\rangle$  :  $\langle$  end $\rangle$  ]
	- Note: Range syntax uses colons, and the resulting range includes the start and end points

#### for - Range

```
File Edit Design View Help
for (i = [0:10:40])
  ſ
    translate([0,i,0])
     sphere(r=4, \frac{1}{2}fn=30);}
// 0, 10, 20, 30, 40
```
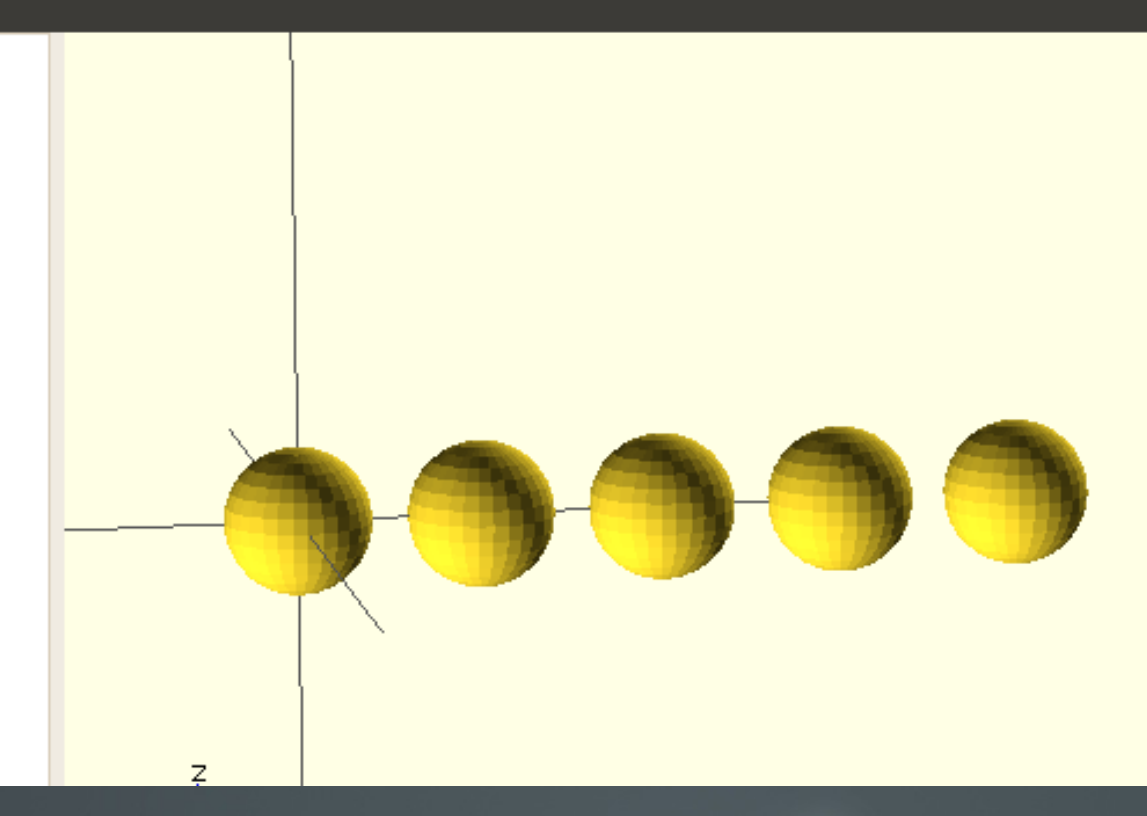

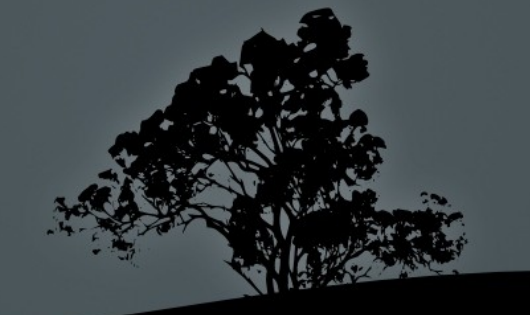

#### for - Vector

```
File Edit Design View Help
for (i = [0, 10, 30])translate([0,i,0])
      sphere(r=4, \frac{6}{3}fn=30);\mathcal{F}// 0, 10, 30
```
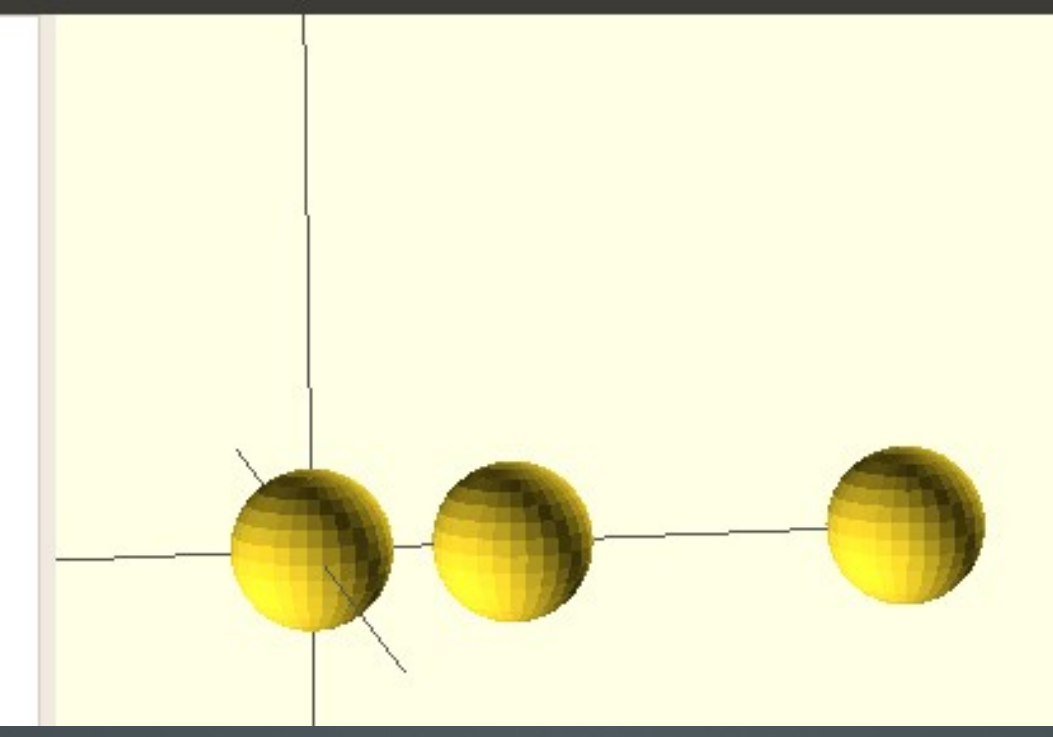

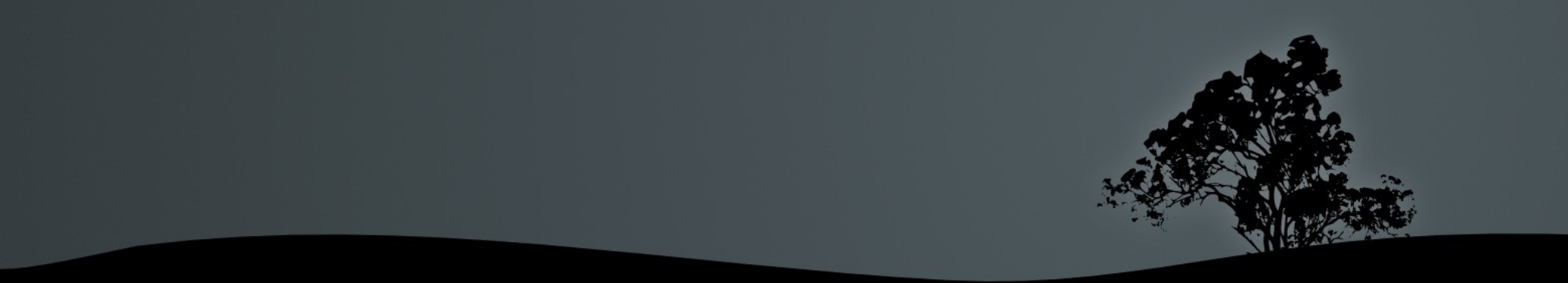

# for (multiple variables) - range and vector

File Edit Design View Help

```
for (x = [0:10:40],y = [5, 15, 30]translate([x,y,0])sphere(r=4, $fn=30);
// Rows at 5, 15, 30
// Spheres on each column at:
// 0, 10, 20, 30, 40
```
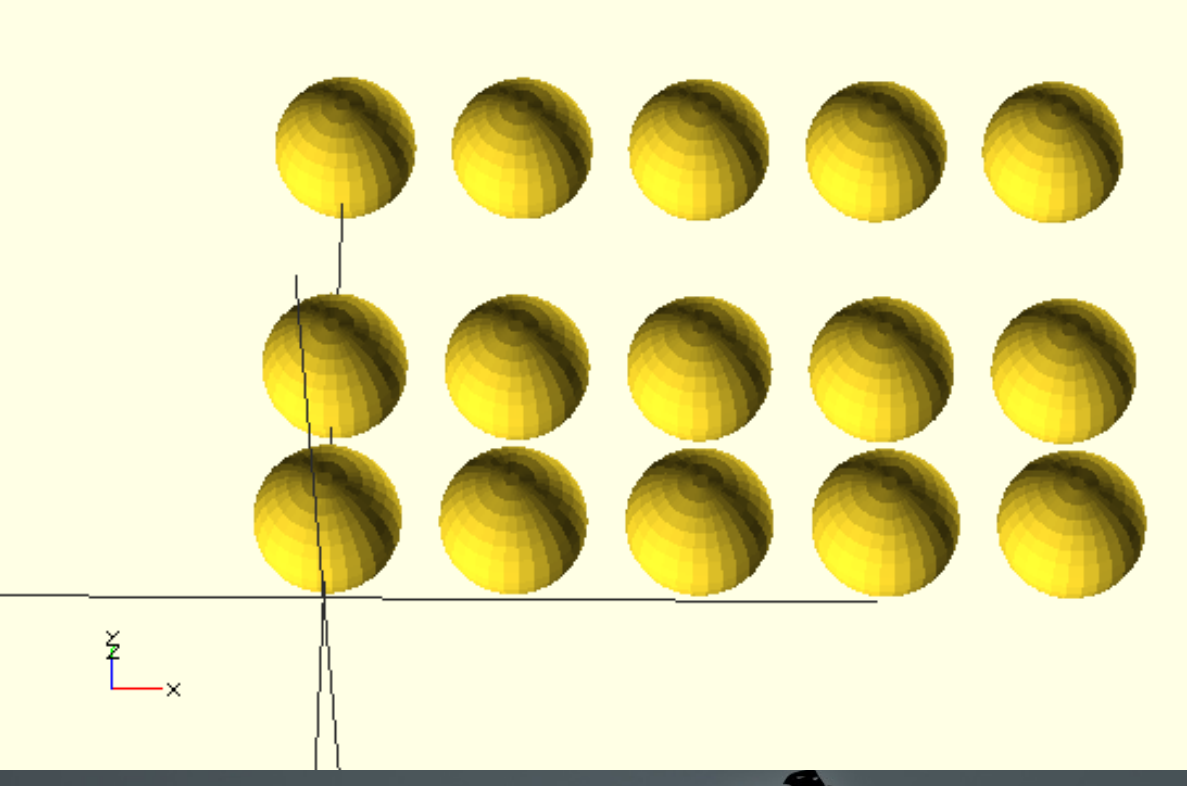

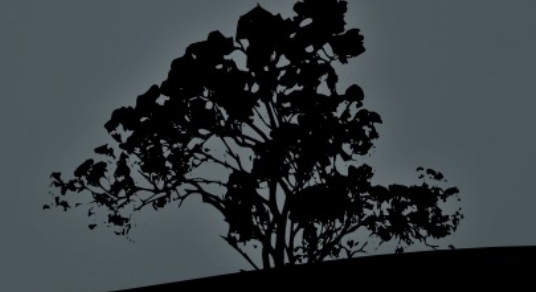

#### if statements

- Syntax looks about how you would expect.
- Conditionally executed sub-tree based upon boolean expression with optional else clause.
- Come in useful if you want to have
	- two different versions of the object (different bolt patterns, adapter plates, etc..)
	- Different styles/shapes based upon user parameters.
	- "debug" vs "regular" mode.

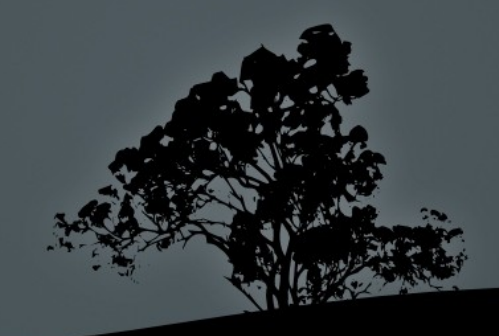

#### if - syntax if ( <boolean Expression > ) { <executes on true> } else { <executes on false> **}**

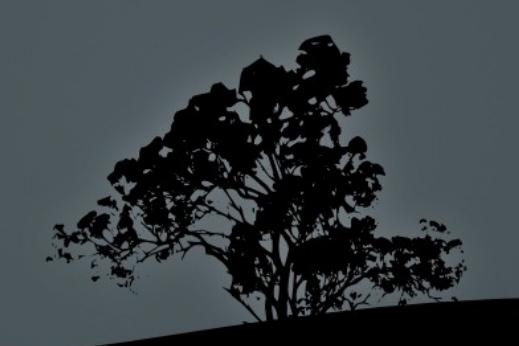

#### if - example

```
File Edit Design View Help
```

```
BoxSize = 16;
```

```
if (BoxSize > 15) {
cube([BoxSize,BoxSize,BoxSize]);
\} else {
cylinder(r=BoxSize/2, h=BoxSize);
ł
```
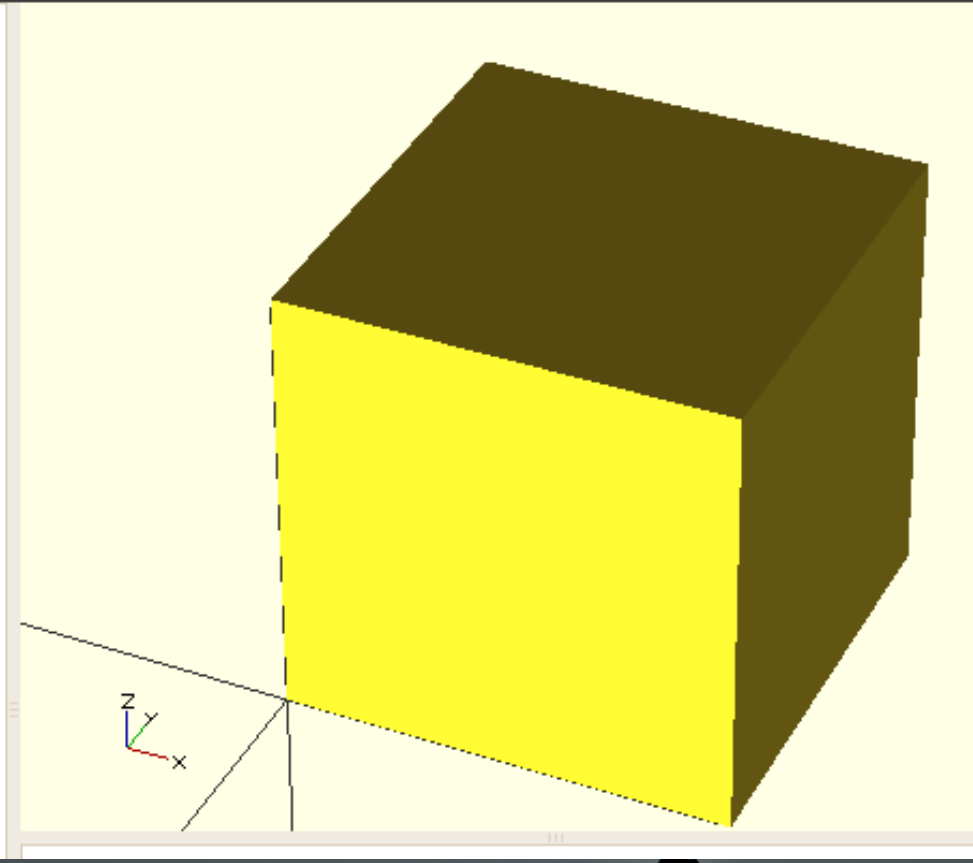

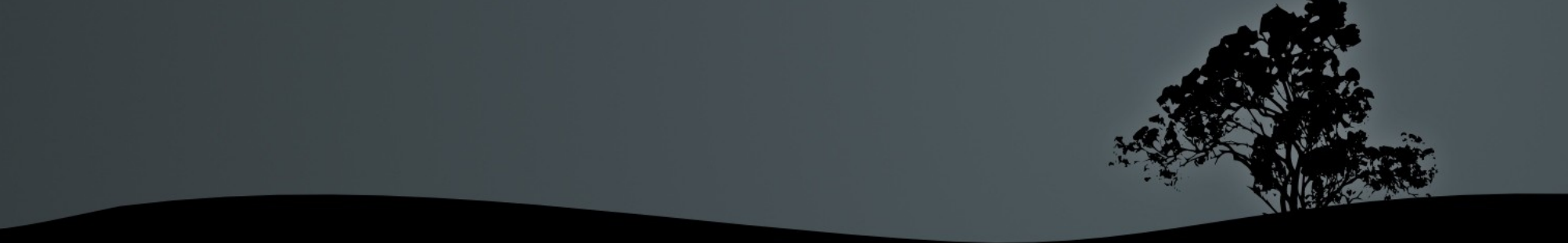

#### if - example

File Edit Design View Help

```
BoxSize = 10;
```

```
if (BoxSize > 15) {
 cube([BoxSize,BoxSize,BoxSize]);
\} else {
cylinder(r=BoxSize/2, h=BoxSize);
ł
```
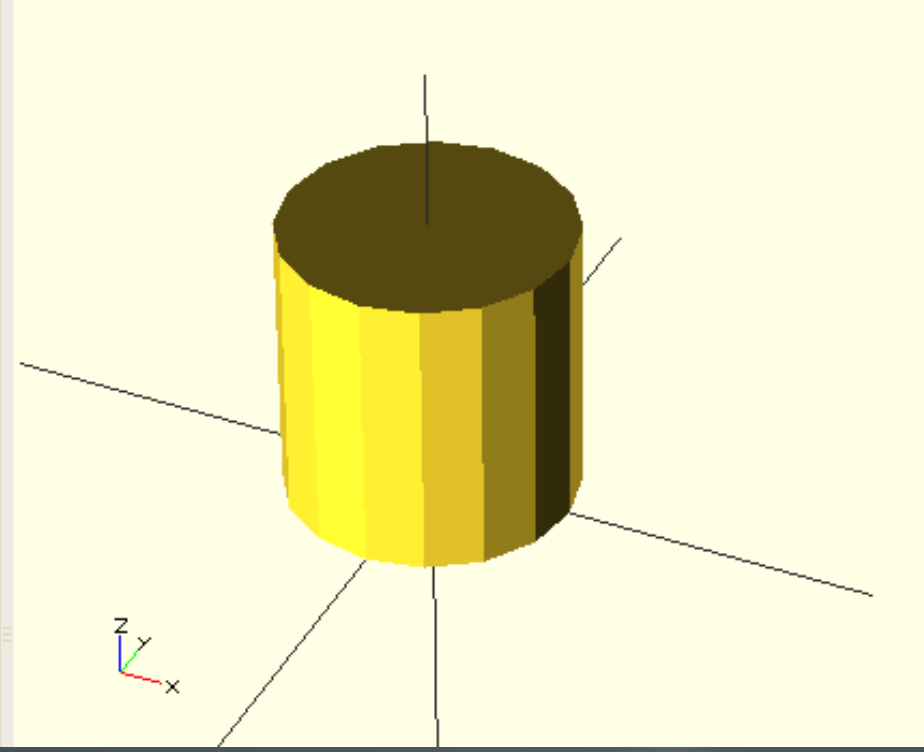

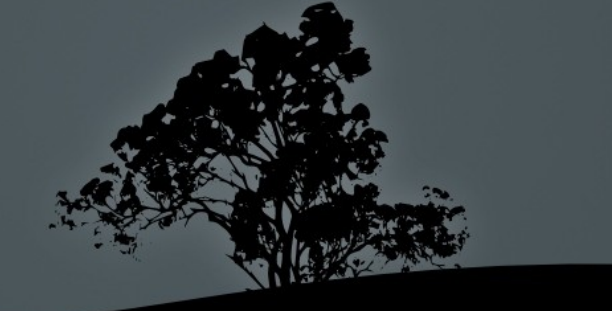

#### Constructive Solid Geometry (CSG)

- Consists of modeling complex parts as unions, intersections, and differences of (relatively) simpler parts.
- The hull and minkowski transformations are also useful for creating compound objects.

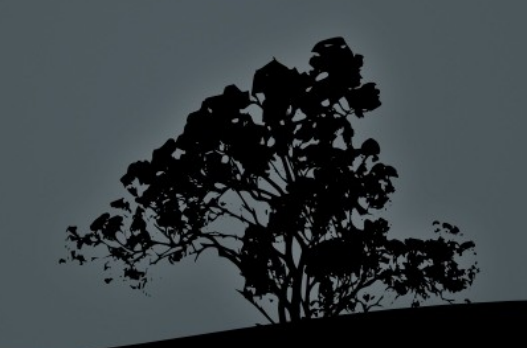

#### Making a hollow box

- Make a large cube for your outside dimensions.
- Make a smaller cube for your "inside" dimensions.
- Translate the smaller cube inside the larger cube (and have it stick out the top by a very small amount such as  $0.01$ ) –
	- It has to "poke out" of the top just a little bit so that the top face is definately open!

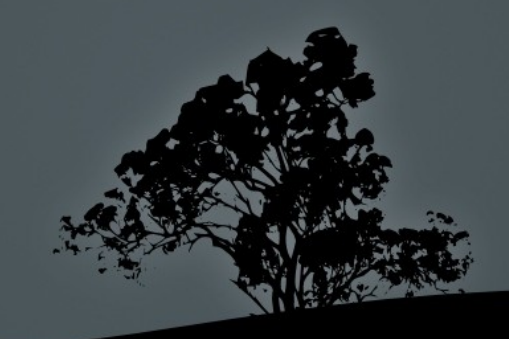

#### Two Cubes

File Edit Design View Help

color([1,0,0]) cube([10,10,5]);

#### translate $( [1,1,2] )$ cube([8,8,3.01]);

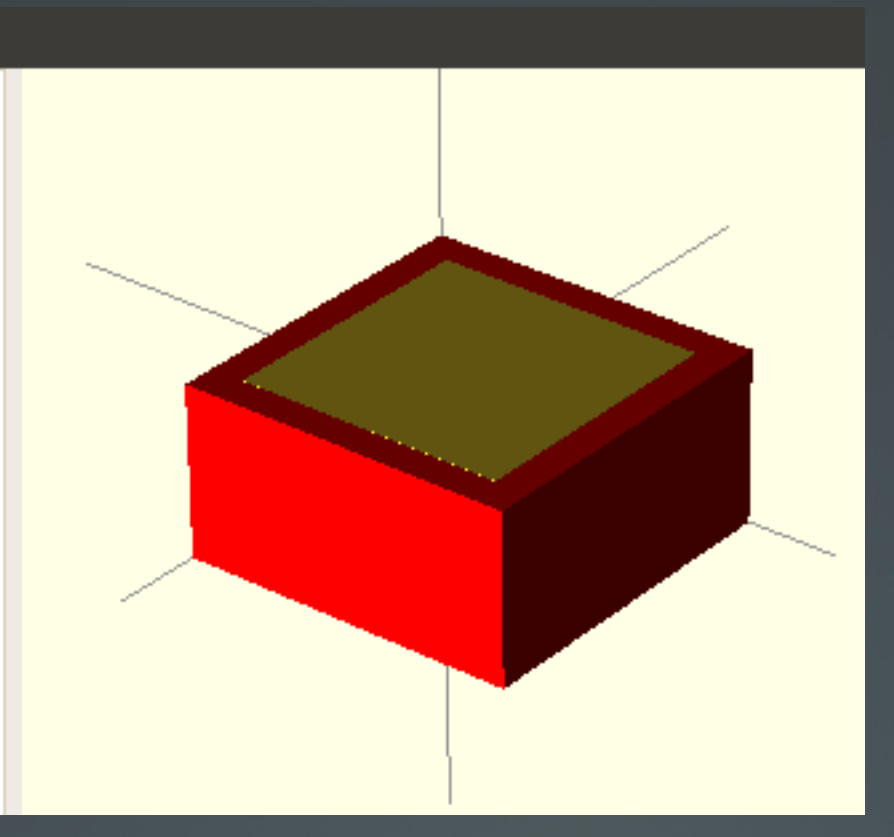

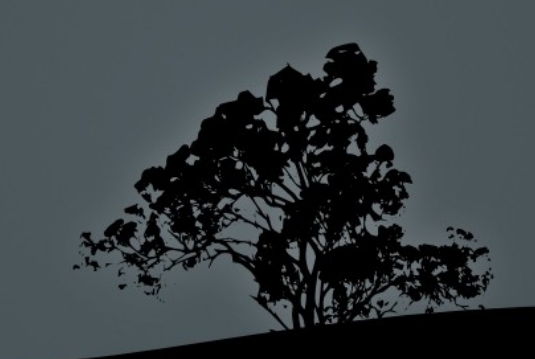

#### Hollow Box

File Edit Design View Help

difference()  $\{$ cube([10,10,5]);

translate $( [1,1,2] )$ cube([8,8,3.01]); } // end difference

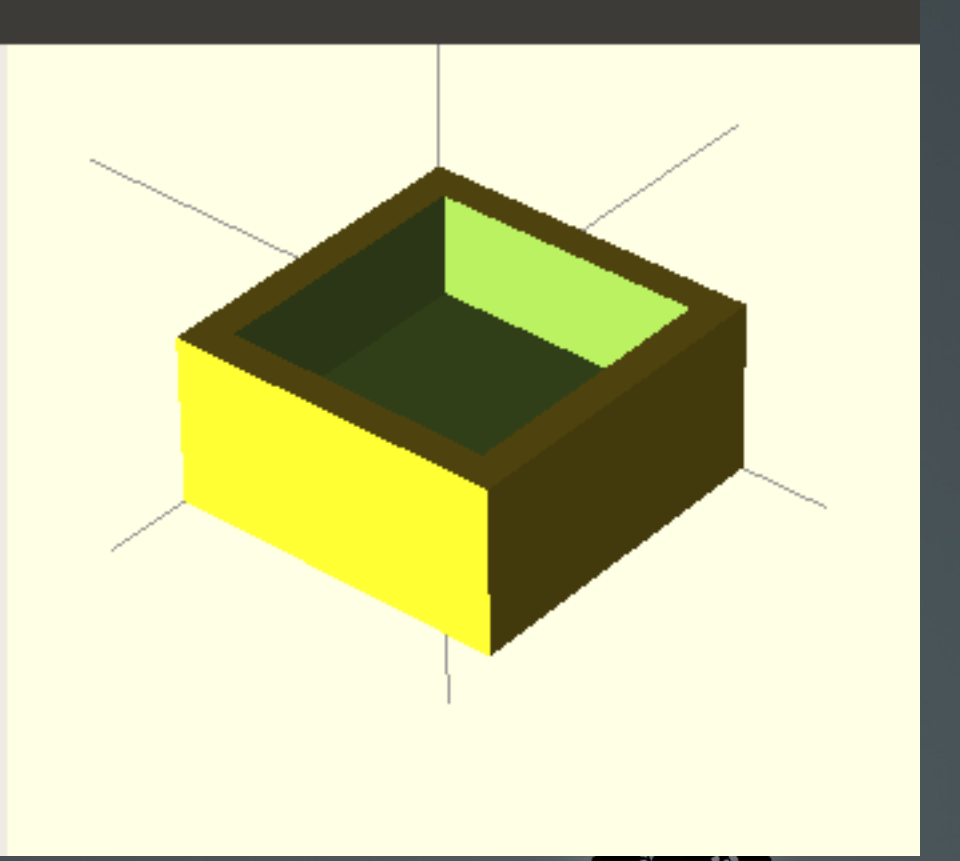

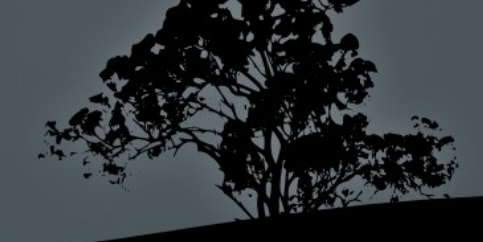

#### Half Sphere - intersection

File Edit Design View Help

intersection() { cube([10,10,10], center=true);

translate $($   $[0,0,-5]$   $)$ sphere( $r=4$ ,  $$fn=30$ ); } // end difference

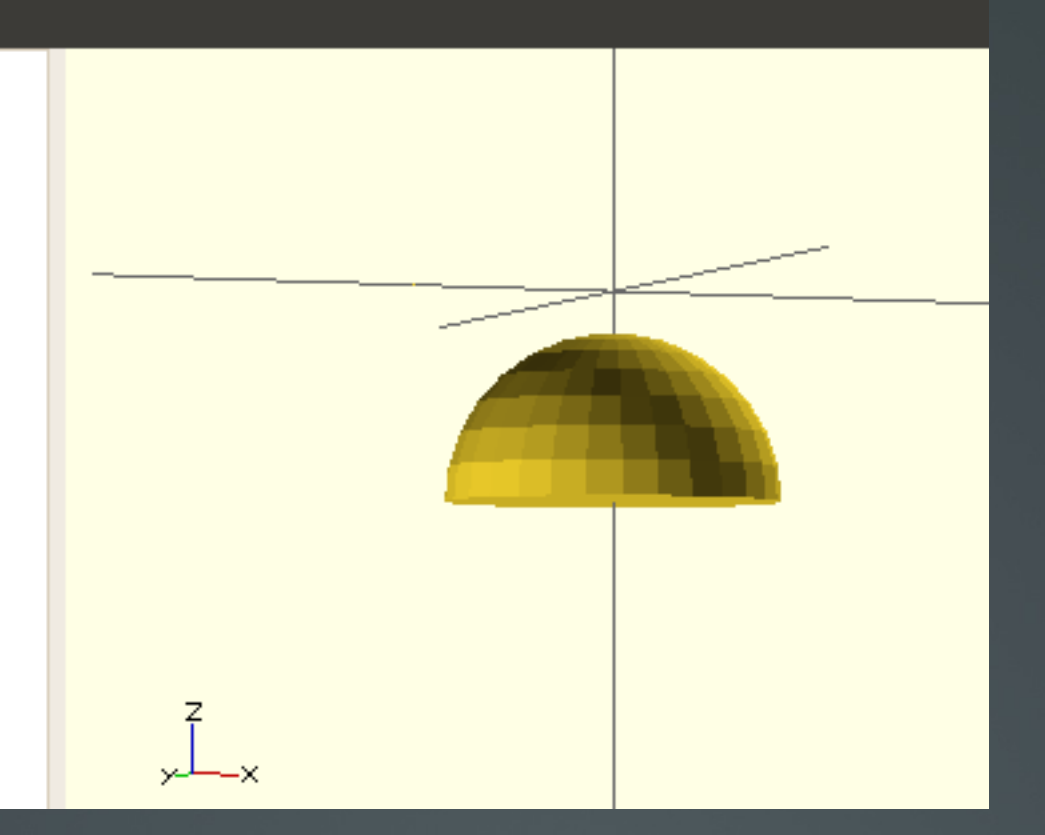

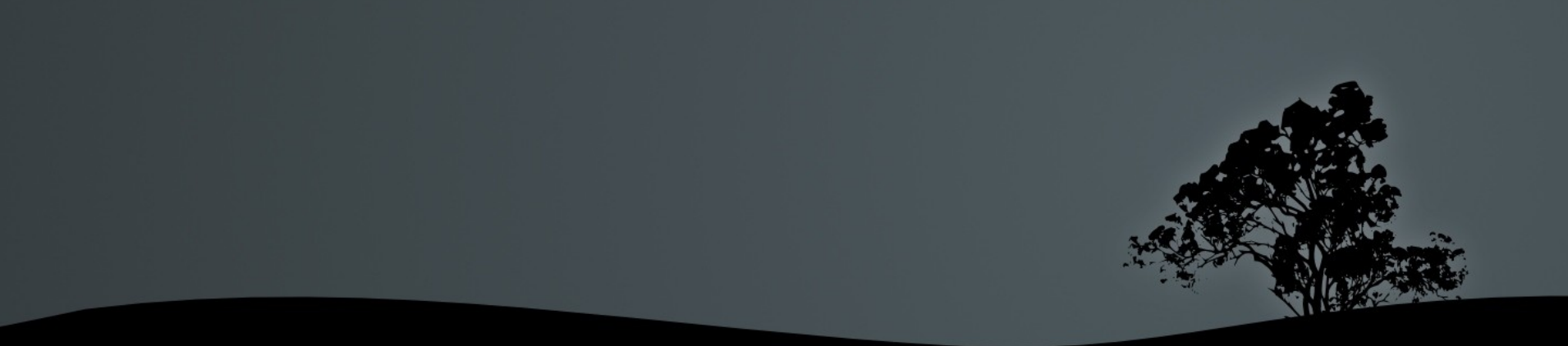

#### More than one way to skin a cat

File Edit Design View Help difference()  $\{$ 

translate $($   $[0, 0, -5]$   $)$ sphere( $r=4$ ,  $$fn=30$ );

cube([10,10,10], center=true);

} // end difference

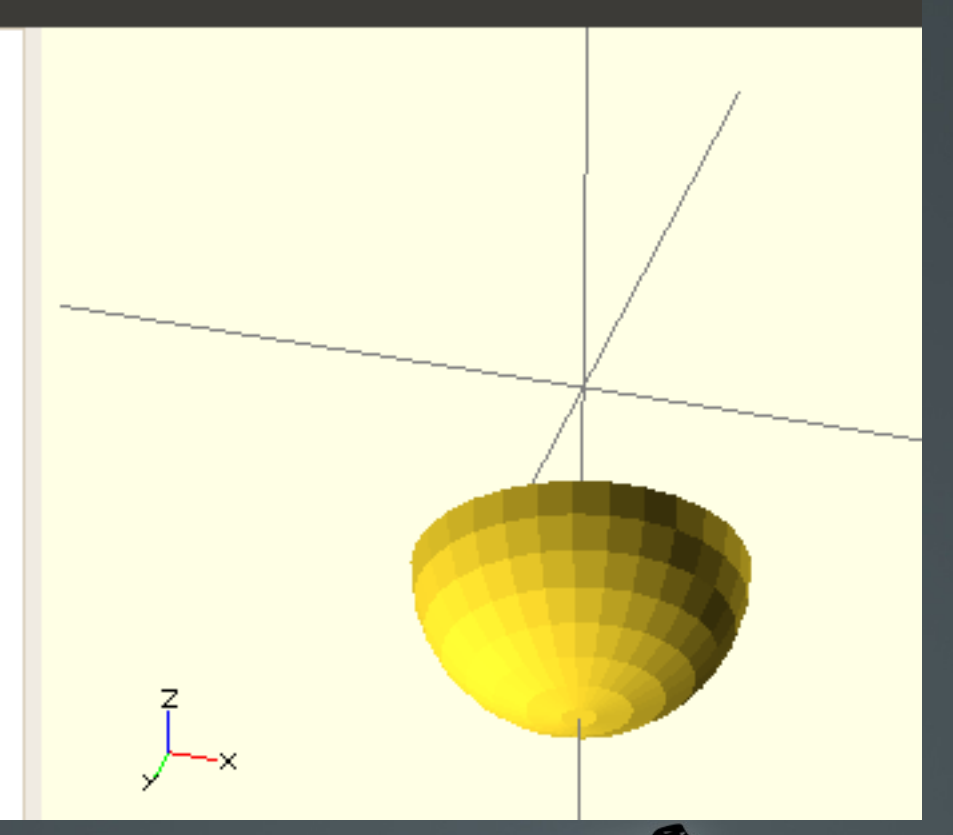

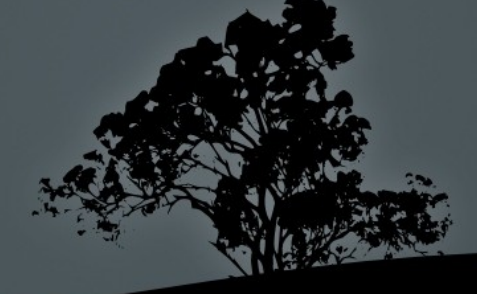

#### Order Maters for Difference!

#### File Edit Design View Help

difference() { cube([10,10,10], center=true);

translate $($   $[0,0,-5]$   $)$ sphere( $r=4$ ,  $$fn=30$ ); } // end difference

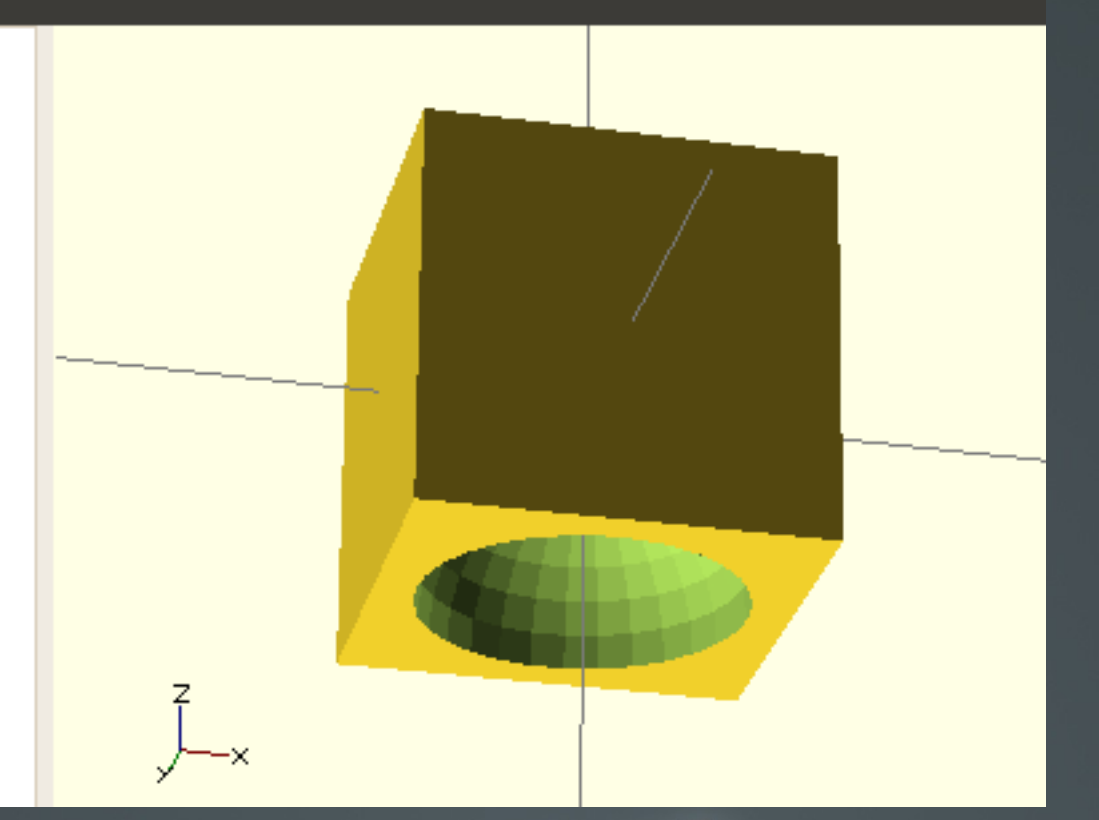

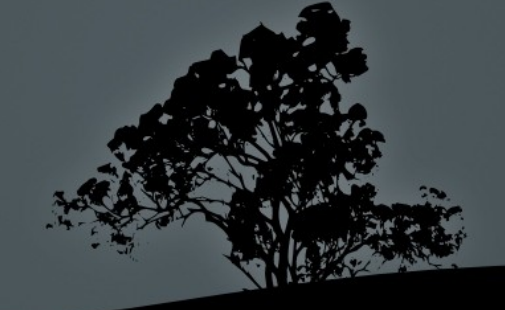

#### hull

File Edit Design View Help

hull()  $\{$ translate $( [0,0,-4] )$ sphere( $r=4$ ,  $$fn=30$ );

```
cube([10,10,5],
    center=true);
```
 $}$  // end hull

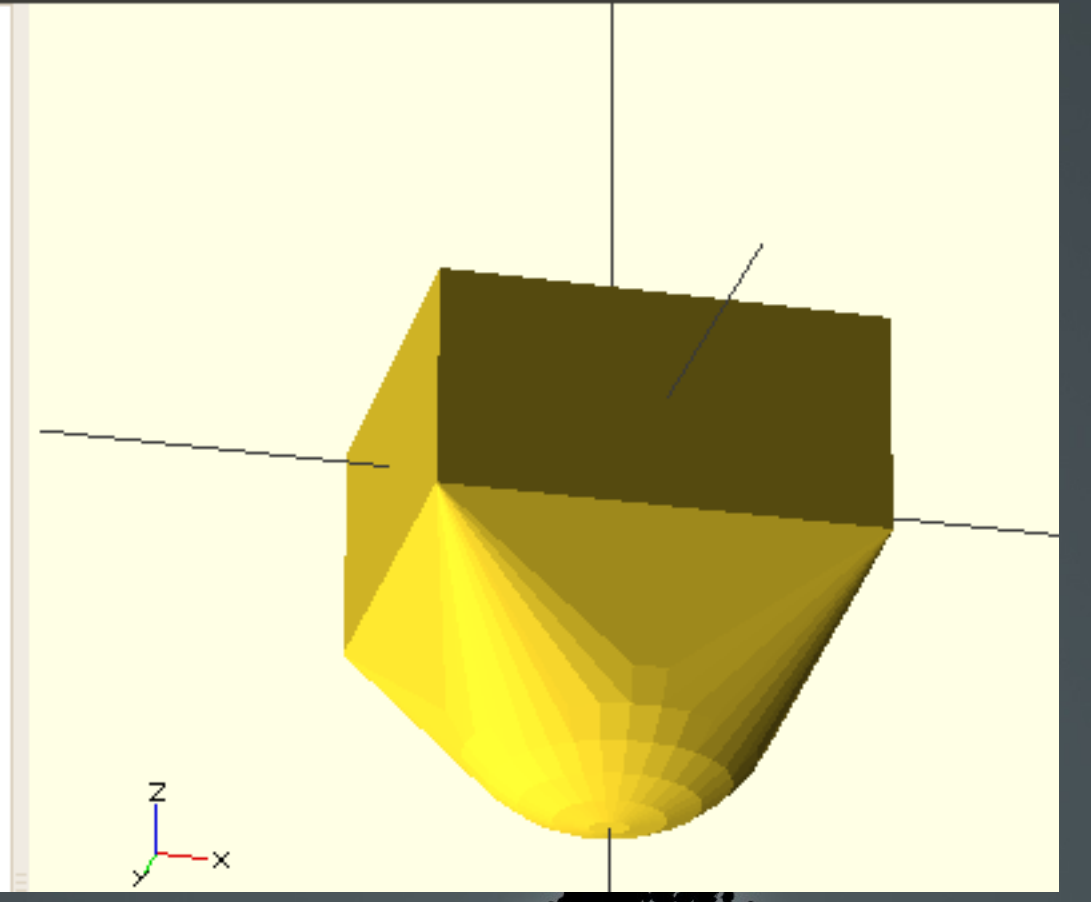

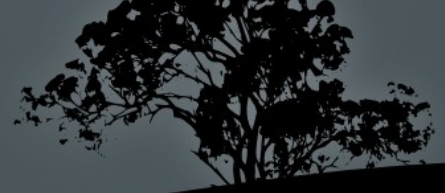

#### Modifier characters

- Characters  $(\#,!,\%,\*)$  prepended to objects to modify how they are processed.
- Generally used to visualize what is happening, try out a limited set of code without other code interfearing, etc.
- Most useful is the # or Debug Modifier, that draws objects in transparent pink for visualization purposes.

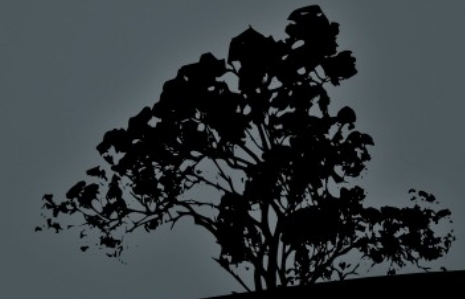

#### intersection – Debug View

#### File Edit Design View Help

#### intersection() { #cube([10,10,10], center=true);

translate $(0,0,-5)$ ) #sphere( $r=4$ ,  $$fn=30$ ); } // end difference

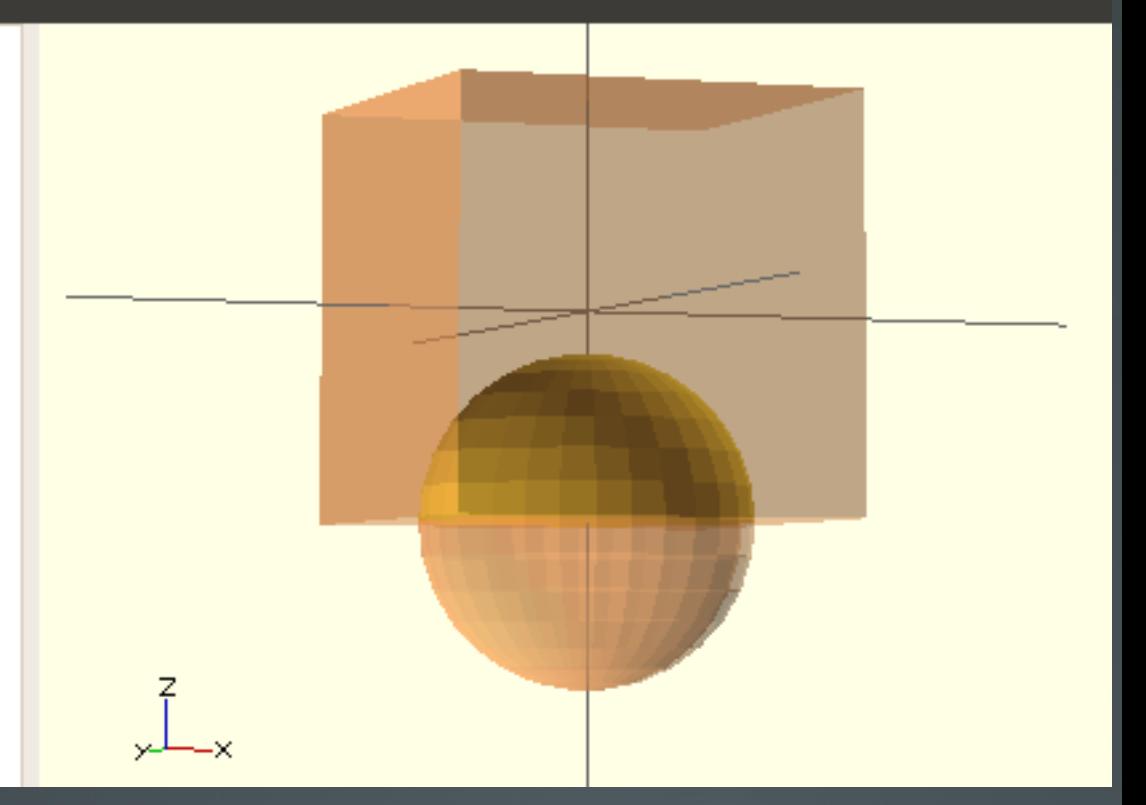

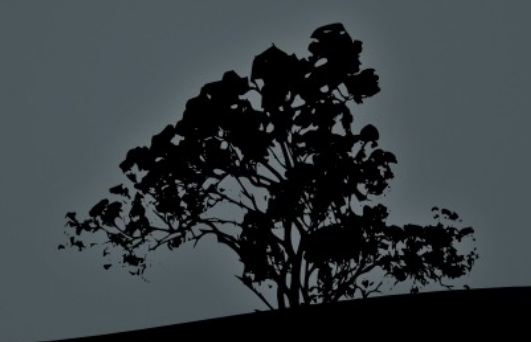

#### Other Modifier Characters

- The other modifier characters actually affect how your output is generated.
- $\bullet$  % background modifier draws the subtree/object with transparent gray, but ignores it for all other rendering purposes.
- ! root modifier Ignore everything ELSE in your file, and only render this sub-tree!
- $\bullet$  \* disable modifier Disable/ignore this subtree.

#### Resource Links

• Downloads:

[http://www.openscad.org](http://www.openscad.org/)

 User Manual: [http://en.wikibooks.org/wiki/OpenSCAD\\_User\\_Manual](http://en.wikibooks.org/wiki/OpenSCAD_User_Manual)

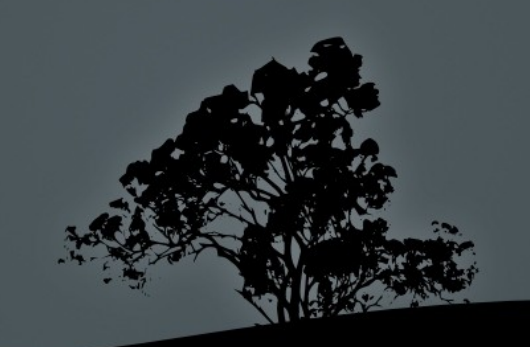